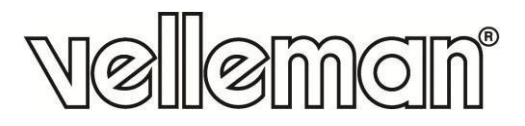

 $C\epsilon$ 

# **CAMIP22**

**HD IP COLOUR CAMERA - WIFI - INDOOR HD IP-KLEURENCAMERA - WIFI - GEBRUIK BINNENSHUIS CAMÉRA COULEUR IP HR - WIFI - USAGE À L'INTÉRIEUR CÁMARA IP A COLOR HD - WIFI - PARA EL USO EN INTERIORES HD IP-FARBKAMERA - WIFI - FÜR DEN INNENBEREICH** 

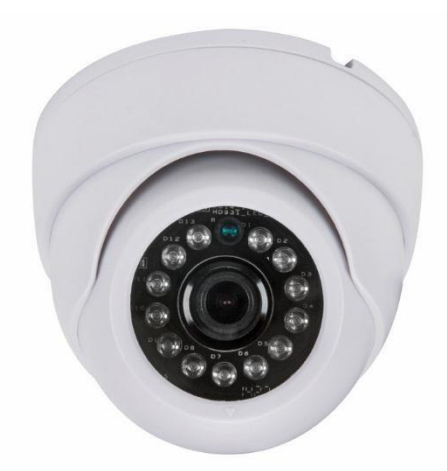

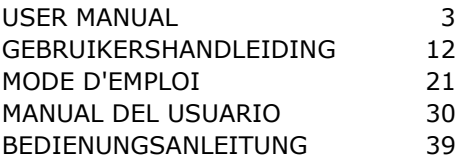

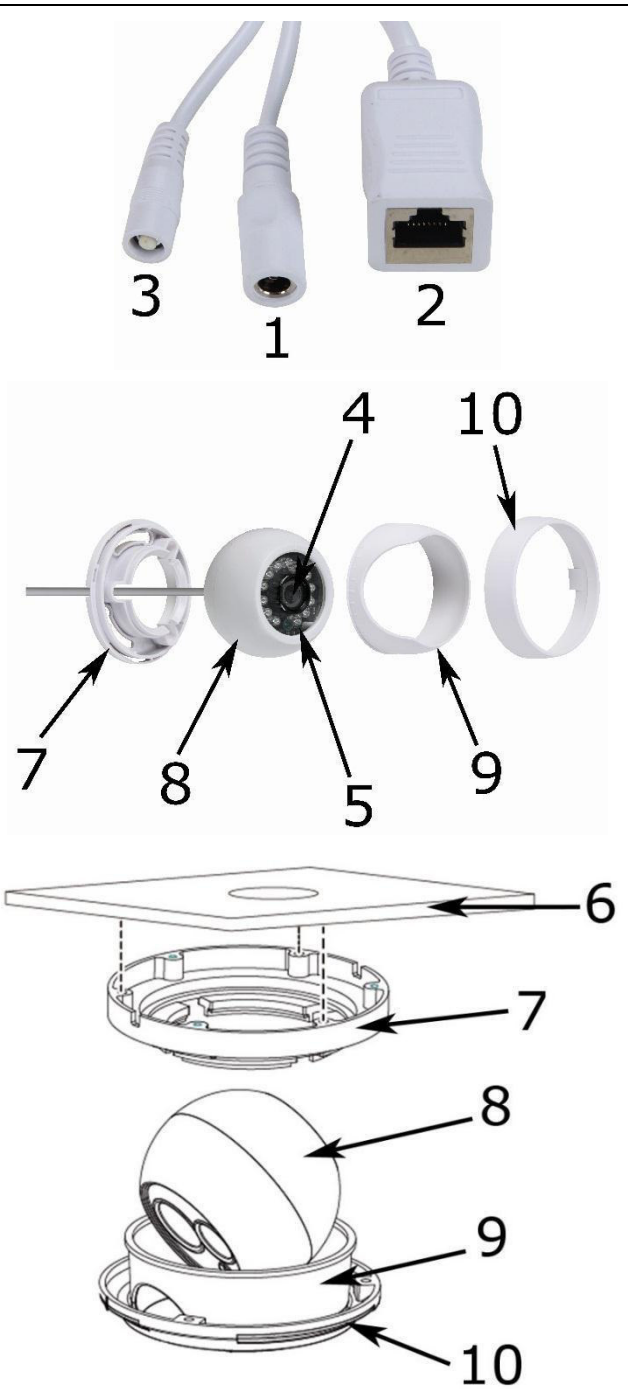

# **USER MANUAL**

# <span id="page-2-0"></span>**1. Introduction**

## **To all residents of the European Union**

## **Important environmental information about this product**

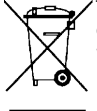

This symbol on the device or the package indicates that disposal of the device after its lifecycle could harm the environment. Do not dispose of the unit (or batteries) as unsorted municipal waste; it should be taken to a specialized company for recycling. This device should be returned to your distributor or to a local recycling service. Respect the local environmental rules.

### **If in doubt, contact your local waste disposal authorities.**

Thank you for choosing Velleman! Please read the manual thoroughly before bringing this device into service. If the device was damaged in transit, do not install or use it and contact your dealer.

# **2. Safety Instructions**

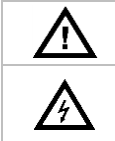

Keep this device away from children and unauthorized users.

**Risk of electroshock** when opening the cover. Touching live wires can cause lifethreatening electroshocks. Do not disassemble or open the housing yourself. Have the device repaired by qualified personnel.

There are no user-serviceable parts inside the device. Refer to an authorized dealer for service and/or spare parts.

# **3. General Guidelines**

Refer to the **Velleman® Service and Quality Warranty** on the last pages of this manual.

- Keep this device away from dust and extreme heat.
- Protect this device from shocks and abuse. Avoid brute force when operating the device.
- Familiarise yourself with the functions of the device before actually using it.
- All modifications of the device are forbidden for safety reasons.
- Only use the device for its intended purpose. Using the device in an unauthorised way will void the warranty.
- Damage caused by disregard of certain guidelines in this manual is not covered by the warranty and the dealer will not accept responsibility for any ensuing defects or problems.
- **DO NOT** use this product to violate privacy laws or perform other illegal activities.

## **4. Features**

This camera is equipped with a 1-megapixel sensor. The video quality is maximum 720p. The **IR-cut filter** will filter the IR light, so it cannot distort the colour image. When it gets dark, the camera automatically switches to night mode. In night mode, the camera enables the IR LEDs and disables the IR-cut filter.

- consumer friendly user interface
- network access:
	- o wired: Ethernet IEEE802.3, 8P8C (RJ45) connector
	- o wireless: Wifi IEEE 802.11 b/g/n
- integrated IR-filter
- free DDNS service embedded
- 720p video quality
- indoor use
- free smartphone software:
	- o iPhone®: https://itunes.apple.com/nl/app/foscam-viewer/id740126713?mt=8
	- Android®: https://play.google.com/store/apps/details?id=com.ipc.newipc&hl=nl\_BE

# **5. Overview**

Refer to the illustrations on page 2 of this manual.

 **bower** cable LAN cable **7** mounting plate **eset button** lens **9** positioning ring IR LED **10** fixation ring

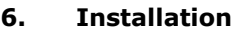

Refer to the illustrations on page 2 of this manual.

- **1.** Choose a location for the camera, keeping following guidelines in mind:
	- o do not install the camera in locations where extremely high or low temperatures or excessive vibrations may occur.
	- o avoid mounting the camera near high electro-magnetic fields.
	- $\circ$  do not aim the camera at the sun or other extremely bright objects or reflections (e.g. metal doors).
- **2.** Hold the mounting plate **[7]** and unscrew the fixation ring **[10]** by turning it counter-clockwise. Note that the lens enclosure **[8]** and positioning ring **[9]** are also released.
- **3.** Use the mounting plate **[7]** to determine the position of the mounting holes. Drill the holes.
- **4.** Guide the power **[1]** and LAN cable **[2]** through one of the cable slots and fix the mounting plate **[7]** on the ceiling or wall with the four screws.
- **5.** Position the positioning ring **[9]** over the lens enclosure **[8]** onto the mounting plate **[7]** and then fix the ensemble by screwing the fixation ring **[10]** onto the mounting plate **[7]**. Make sure the fixation ring is not screwed too tight to leave the option open to position the lens into the direction of the desired field of operation.
- **6.** Connect the LAN connector **[2]** to a router (not incl.) using the included Ethernet cable.
- **7.** Connect the power connector **[1]** to the included 12 VDC power supply.
- **8.** Set up the desired field of observation by adjusting the position of the lens enclosure **[8]** in the positioning ring **[9]**.
- **9.** Tighten the fixation ring **[10]** to secure the camera's position.

# **7. Software**

- **1.** Insert the included CD-ROM in the CD-ROM drive of your computer.
- **2.** Search for and open the folder [IP Camera Search Tool].
- **3.** Search for the folder [For Windows OS] or [For Mac OS]. Open the appropriate folder according to your computer's operating system and copy the tool file onto your desktop.

## **Remark:**

You can always download the free software (see URL above).

## **8. Operation**

## **8.1 Accessing the Camera**

- 1. Enable the DHCP feature on your router.
- **2.** Launch the software. It should display the camera's IP address in your LAN.

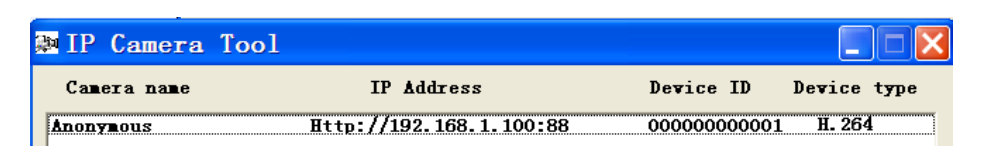

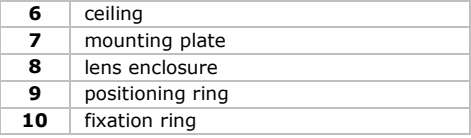

**3.** Double-click the camera listed. The default browser will open up to the camera's login page. Download and install the IPCWebComponents when logging in for the first time.

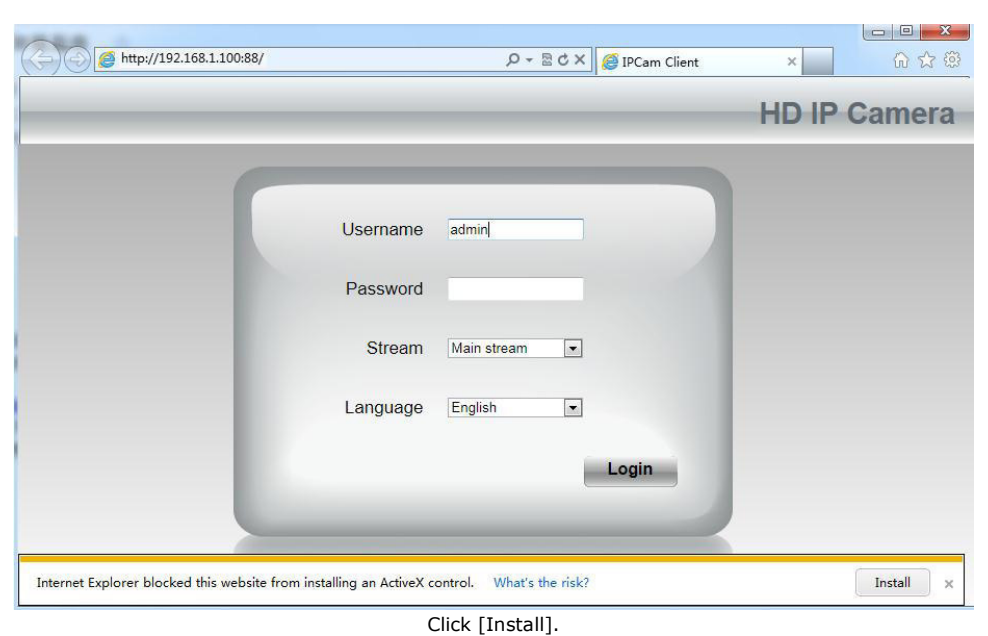

- **4.** Click [Install] to install the IPCWebComponents.
- **5.** After installation is completed, refresh the browser. Enter [admin] as your username and click [Login].

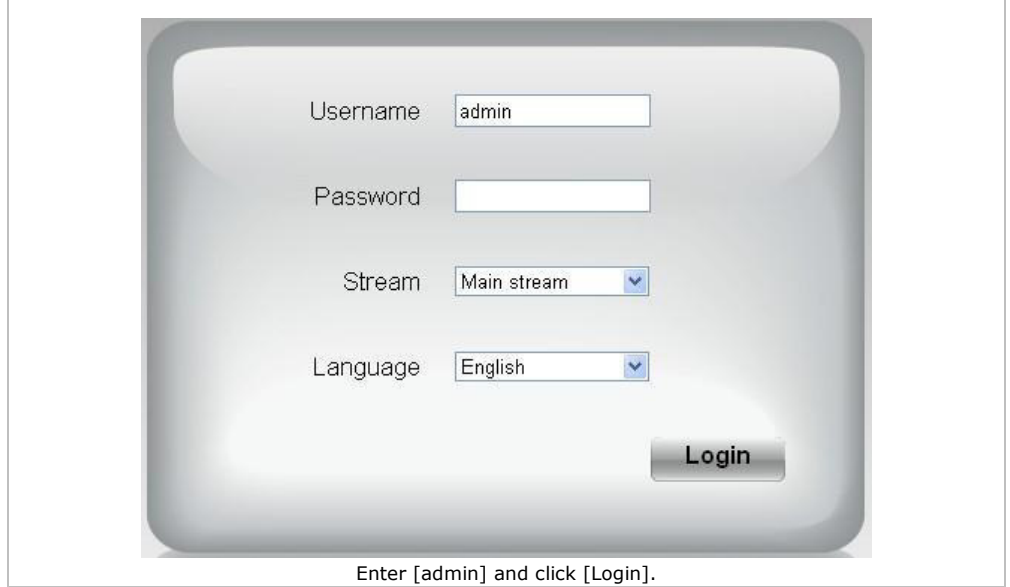

**6.** When setting up your camera for the first time, you will be requested to modify the default username and/or the password if both are still set to default. Click [Modify] to confirm.

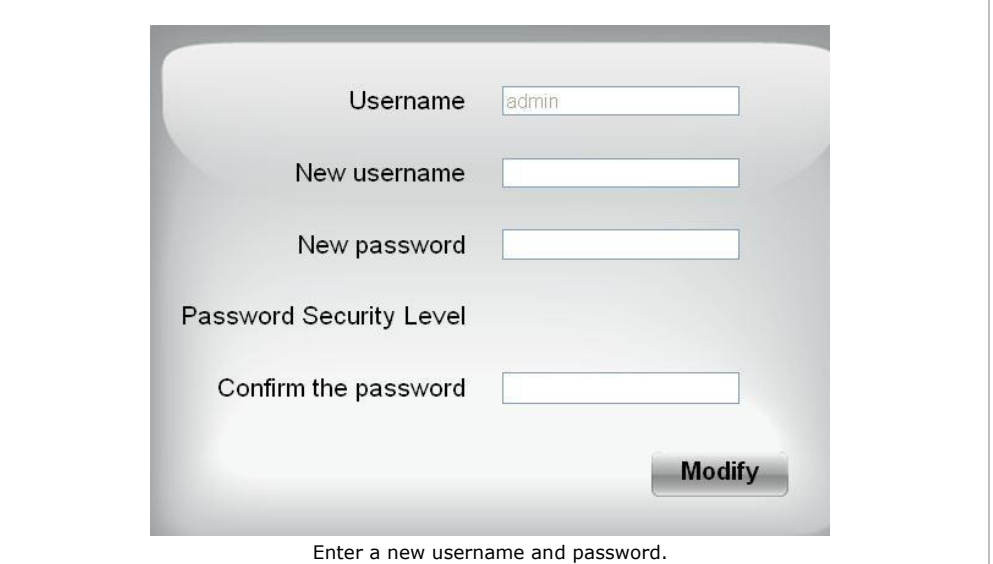

- **7.** The setup wizard appears after logging in. Set up all necessary parameters.
- **8.** The live video image appears on the web interface.

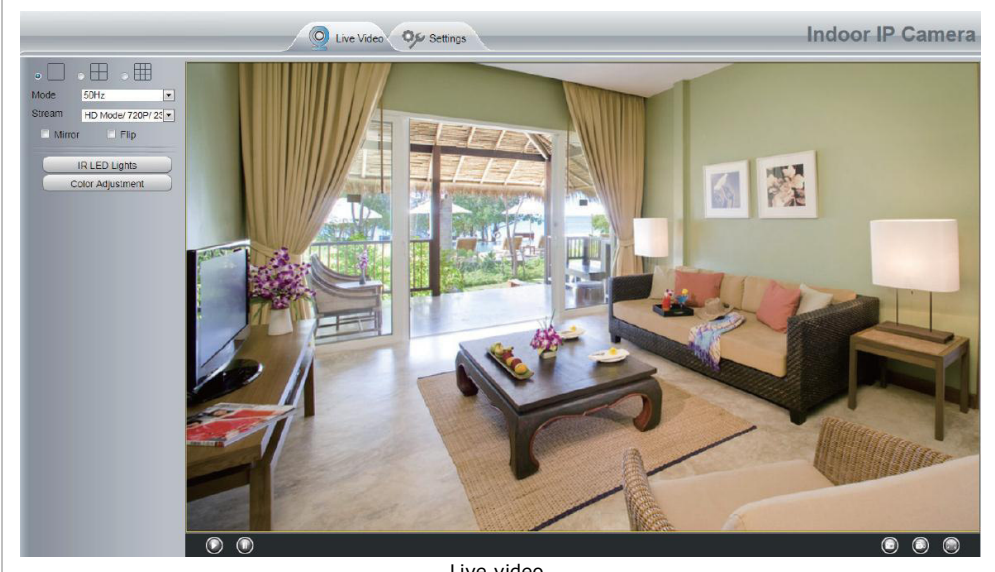

Live video.

### **Remarks:**

 Have you lost your password? Use a pin and hold the reset button on the bottom of the camera pressed for 5 seconds to reset the camera to factory settings.

## **8.2 Wireless Connection**

- 1. Open the [Settings] tab on top of the interface.
- **2.** Click [Network] > [Wireless Settings] on the left side of the interface. Click [Scan].
- **3.** Click the name of your router in the list, and the corresponding SSID and encryption will be automatically filled on the right side of the page. Enter your password.

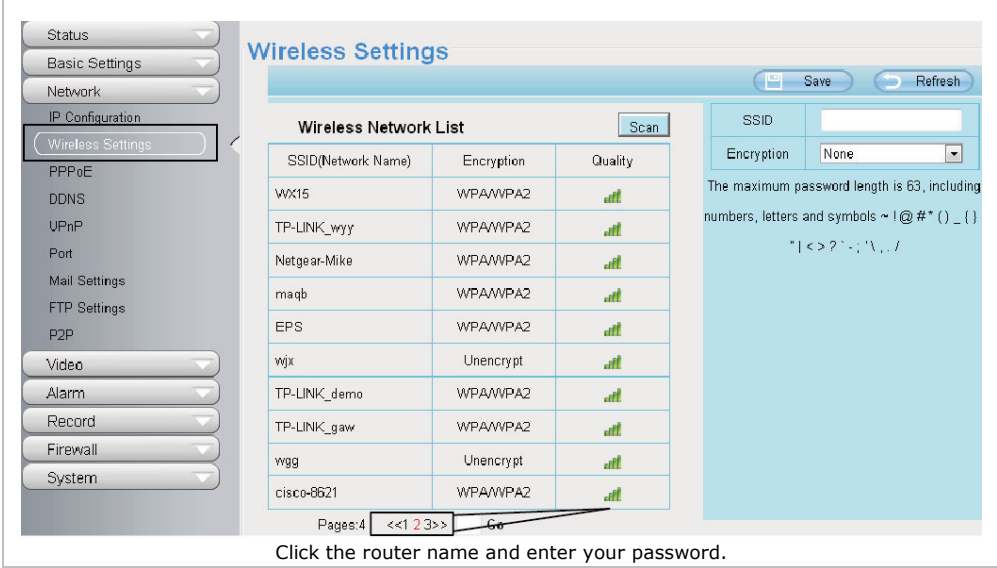

**4.** Click [Save] and disconnect the network cable. Do not power off the camera until it is displayed in the list.

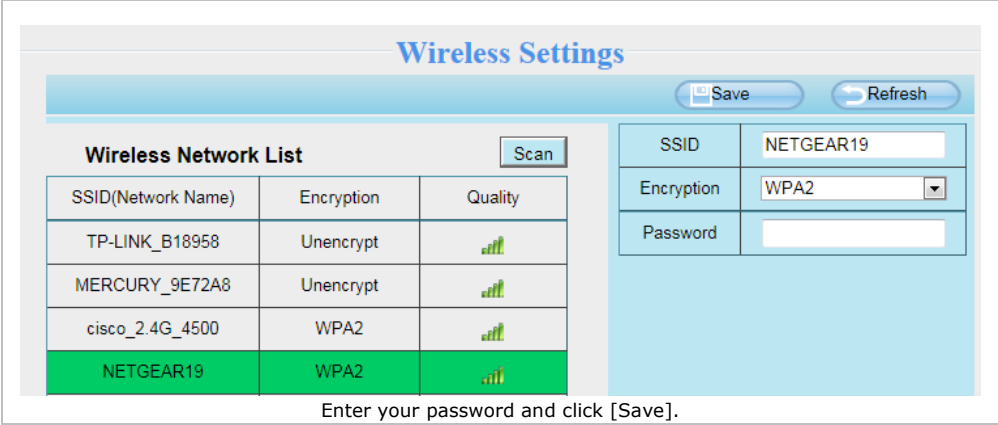

## **8.3 Remote Access**

- **1.** Open the [Settings] tab on top of the interface.<br>**2.** Click [Network] > [IP Configuration] on the left
- **2.** Click [Network] > [IP Configuration] on the left side of the interface. Uncheck the [Obtain IP DHCP] case.

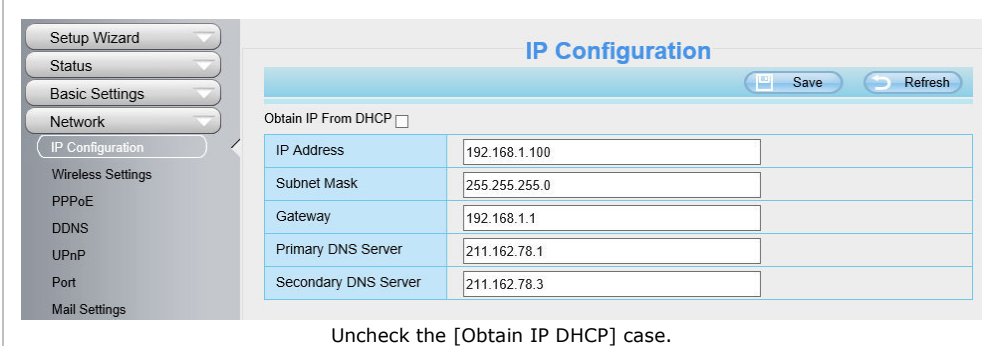

## **3.** Click [UPnP] and [DDNS] and enable both functions.

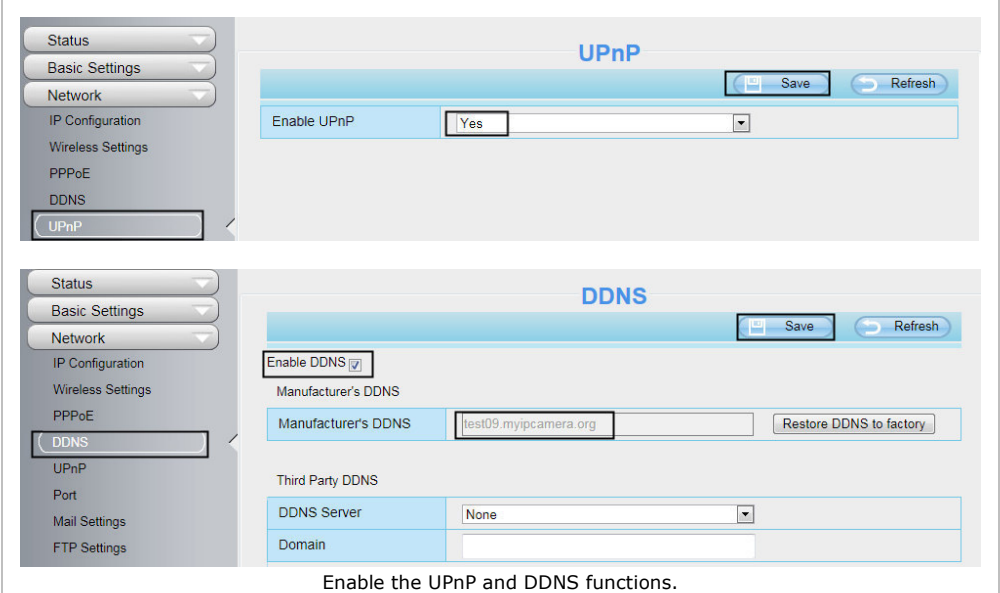

## **4.** Click [Port] and choose your camera in the [HTTPS Port] field.

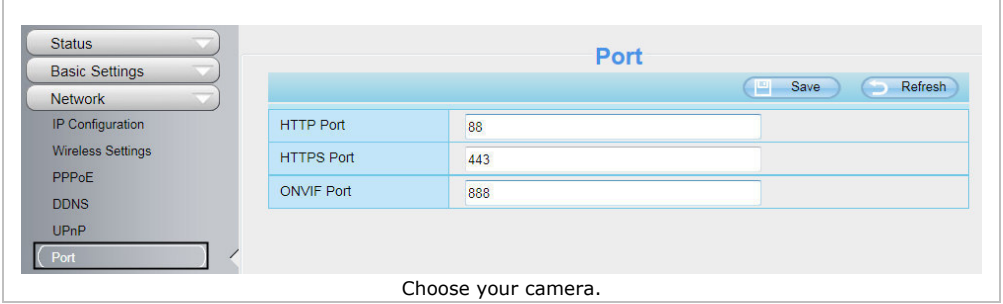

### **Enabling the UPnP**

Г

Skip the following steps if UPnP is enabled.

**1.** If there is a UPnP function on your router, click [Forwarding] > [UPnP]. Make sure the status is enabled.

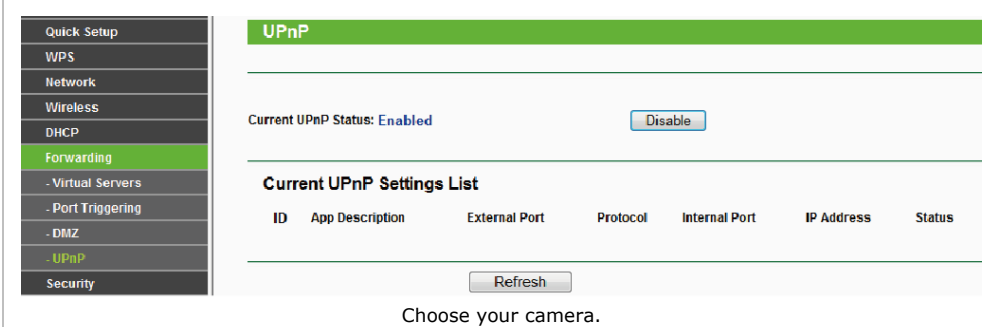

**2.** If there is no UPnP function on your router, click [Forwarding] > [Virtual Servers]. Click [Add New].

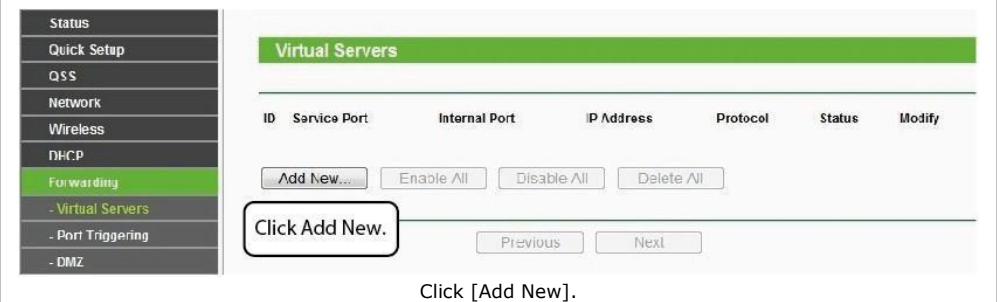

### **3.** Enter the port and IP address of your camera and click [Save].

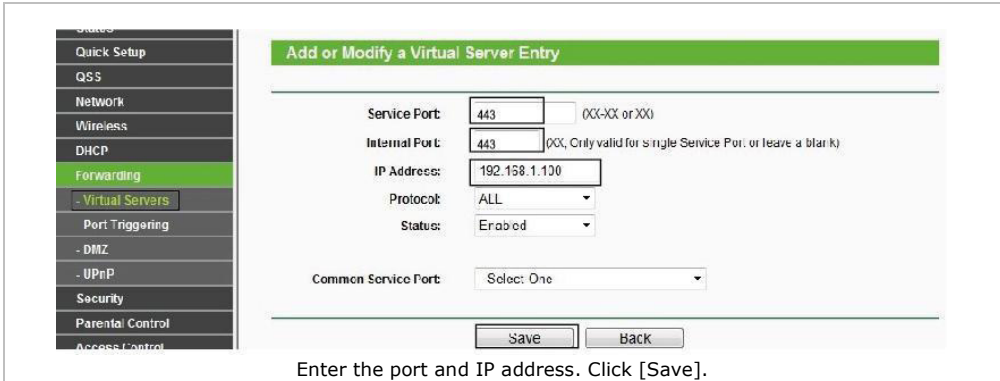

**4.** Access your camera using following URL: https://domain name:HTTPS port. Example: https://test09.myipcamera.org:443.

### **8.4 Smartphone Access of the Camera**

- **1.** Search and install [IPCam Viewer] on the App Store for iOS<sup>®</sup> devices; search and install [IPCam Viewer] on the Google Play Store for Android® devices.
- **2.** Make sure to connect your smartphone to the router.
- **3.** Run the app and go to the [IPC Management] page. Click the [QR Scan] button.

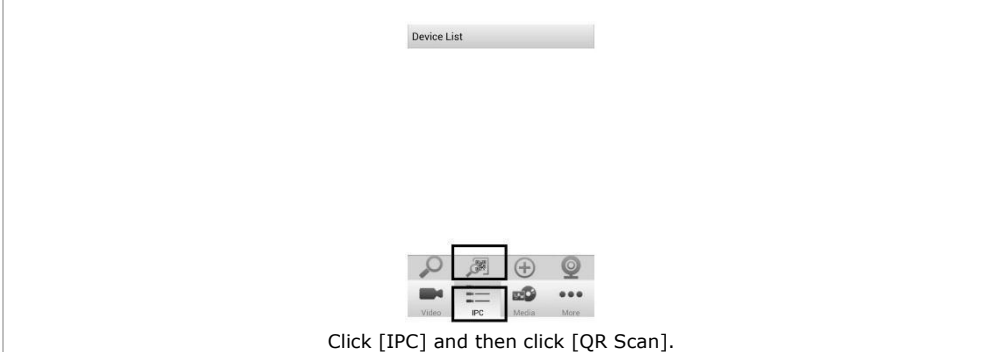

**4.** Enter the username and password, and click [OK] to confirm.

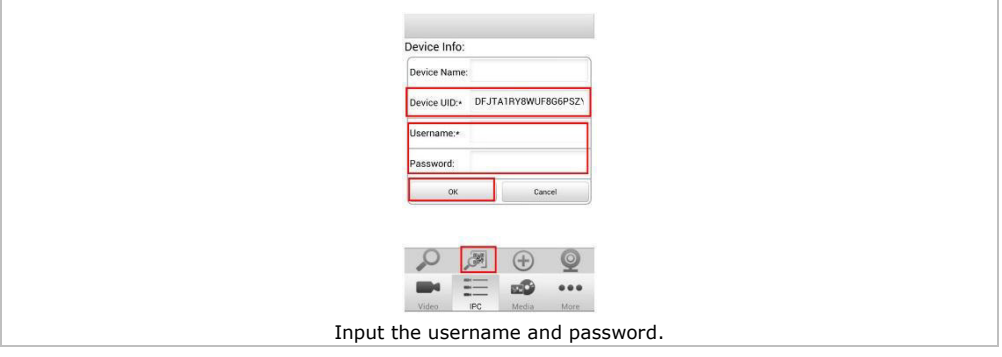

**5.** The camera appears in the list. Click it to see the live video.

# **9. Technical Specifications**

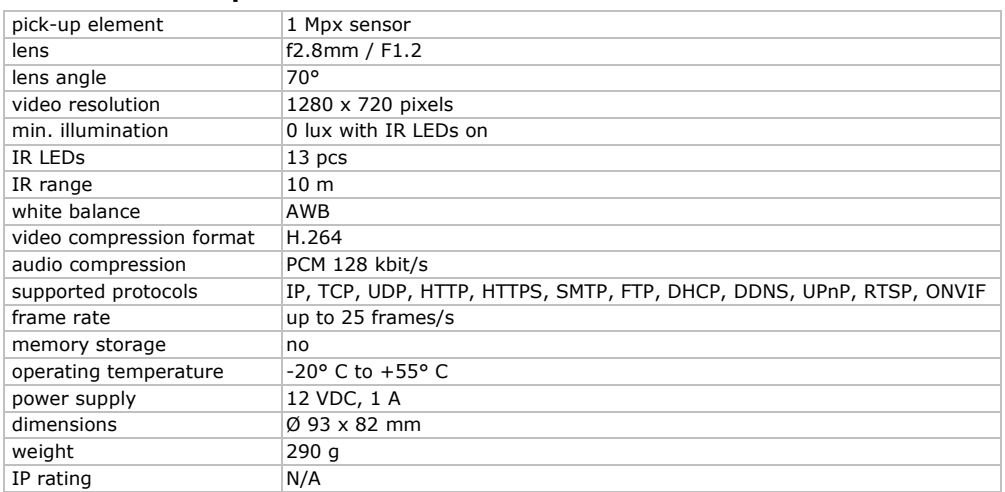

**Use this device with original accessories only. Velleman nv cannot be held responsible in the event of damage or injury resulting from (incorrect) use of this device. For more info concerning this product and the latest version of this manual, please visit our website www.velleman.eu. The information in this manual is subject to change without prior notice.** 

### R&TTE Declaration of Conformity

Hereby, Velleman NV declares that the radio equipment type [CAMIP22] is in compliance with Directive 1999/5/EC.

The full text of the EU declaration of conformity is available at the following internet address: www.velleman.eu.

## **© COPYRIGHT NOTICE**

**The copyright to this manual is owned by Velleman nv. All worldwide rights reserved.** No part of this manual may be copied, reproduced, translated or reduced to any electronic medium or otherwise without the prior written consent of the copyright holder.

# **GEBRUIKERSHANDLEIDING**

# <span id="page-11-0"></span>**1. Inleiding**

## **Aan alle burgers van de Europese Unie**

## **Belangrijke milieu-informatie betreffende dit product**

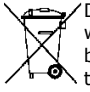

Dit symbool op het toestel of de verpakking geeft aan dat, als het na zijn levenscyclus wordt weggeworpen, dit toestel schade kan toebrengen aan het milieu. Gooi dit toestel (en eventuele batterijen) niet bij het gewone huishoudelijke afval; het moet bij een gespecialiseerd bedrijf  $\bullet$  terechtkomen voor recyclage. U moet dit toestel naar uw dealer of naar een lokaal recyclagepunt brengen. Respecteer de plaatselijke milieuwetgeving.

**Hebt u vragen, contacteer dan de plaatselijke autoriteiten betreffende de verwijdering.**  Dank u voor uw aankoop! Lees deze handleiding grondig voor u het toestel in gebruik neemt. Werd het toestel beschadigd tijdens het transport, installeer het dan niet en raadpleeg uw dealer.

# **2. Veiligheidsinstructies**

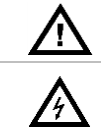

Houd dit toestel buiten het bereik van kinderen en onbevoegden.

**Elektrocutiegevaar** bij het openen van de behuizing. Raak geen kabels aan die onder stroom staan om dodelijke elektrische schokken te vermijden. Open de behuizing niet zelf. Laat het onderhoud van het toestel over aan een geschoolde vakman.

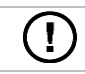

Er zijn geen door de gebruiker vervangbare onderdelen in dit toestel. Voor onderhoud of reserveonderdelen, contacteer uw dealer.

# **3. Algemene richtlijnen**

Raadpleeg de **Velleman® service- en kwaliteitsgarantie** achteraan deze handleiding.

- Bescherm dit toestel tegen stof en extreme hitte.
- Bescherm tegen schokken. Vermijd brute kracht tijdens de bediening van het toestel.
- Leer eerst de functies van het toestel kennen voor u het gaat gebruiken.
- Om veiligheidsredenen mag u geen wijzigingen aanbrengen aan het toestel.
- Gebruik het toestel enkel waarvoor het gemaakt is. De garantie vervalt automatisch bij ongeoorloofd gebruik.
- De garantie geldt niet voor schade door het negeren van bepaalde richtlijnen in deze handleiding. Uw dealer is niet aansprakelijk voor defecten of problemen die hierdoor veroorzaakt zijn.
- **Installeer en gebruik dit toestel NIET** voor illegale praktijken en respecteer ieders privacy.

## **4. Eigenschappen**

Deze camera is uitgerust met 1 megapixel-sensor. De videokwaliteit bedraagt max. 720p. De **IRsperfilter** minimaliseert de invloed van infrarood licht zodat de kleurweergave niet kan worden verstoord. Wanneer het donker wordt, schakelt de camera automatisch over op nachtzicht. In nachtmodus worden de IR-leds geactiveerd en de IR-filter uitgeschakeld.

- gebruiksvriendelijke interface
- netwerktoegang
	- o bekabeld Ethernet IEEE802.3, 8P8C (RJ45)-connector
	- o draadloos: Wifi IEEE 802.11 b/g/n
- ingebouwde IR-filter
- gratis DDNS
- videokwaliteit 720p
- voor gebruik binnenshuis
- gratis smartphone-software:
	- o iPhone®: https://itunes.apple.com/nl/app/foscam-viewer/id740126713?mt=8
	- Android®: https://play.google.com/store/apps/details?id=com.ipc.newipc&hl=nl\_BE

# **5. Omschrijving**

Raadpleeg de afbeeldingen op pagina 2 van deze handleiding.

 **voedingskabel** LAN-kabel **7** montageplaat **3 esetknop** lens **9** stelring

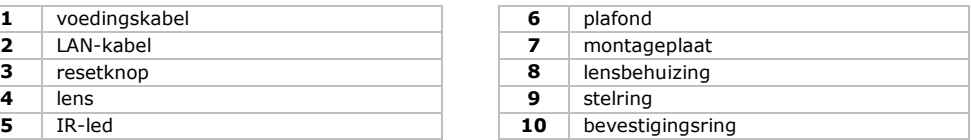

# **6. Montage**

Raadpleeg de afbeeldingen op pagina 2 van deze handleiding.

- **1.** Kies een geschikte montageplaats voor de camera en houd rekening met volgende punten:
	- o Monteer de camera nooit op een plaats onderhevig aan extreme temperaturen en trillingen.
	- o Monteer de camera nooit in de buurt van elektromagnetische velden.
	- o Richt de camera niet naar de zon of naar een lichtweerkaatsend voorwerp (bv. een metalen deur).
- **2.** Houd de montageplaat **[7]** vast en schroef de bevestigingsring **[10]** los, door deze tegen de klok in te draaien. Opgelet, de lensbehuizing **[8]** en de stelring **[9]** zijn ook losgemaakt.
- **3.** Gebruik de montageplaat **[7]** om de positie van de montagegaten te bepalen. Boor de gaten.
- **4.** Voer de stroom- **[1]** en videokabel **[2]** door een van de kabelopeningen en bevestig de montageplaat **[7]** aan het plafond of de muur met de 4 schroeven.
- **5.** Leg de lensbehuizing **[8]** in de stelring **[9]** en leg beide in de bevestigingsring **[10]**. Bevestig de bevestigingsring **[10]** aan de montageplaat **[7]**. Draai de bevestigingsring niet te hard vast zodat u de lens in de gewenste richting kunt draaien.
- **6.** Koppel de LAN-connector **[2]** aan een router (niet meegelev.) met de meegeleverde Ethernetkabel.
- **7.** Koppel de voedingsaansluiting **[1]** aan de 12VDC-voeding (meegelev.).
- **8.** Regel de positie van de lensbehuizing **[8]** in de stelring **[9]**, om de bewakingszone te bepalen.
- **9.** Draai de bevestigingsring **[10]** aan, om de positie vast te zetten.

## **7. Software**

- **1.** Plaats de meegeleverde cd-rom in het cd-station van uw computer.
- **2.** Zoek en open de map [IP Camera Search Tool].
- **3.** Zoek de map [For Windows OS] of [For Mac OS]. Open de juiste map, afhankelijk van het besturingssysteem van uw computer en kopieer het bestand naar uw bureaublad.

## **Opmerking:**

U kunt de gratis software downloaden (zie URL hierboven).

## **8. Gebruik**

## **8.1 Toegang tot camera**

- **1.** Activeer de DHCP-functie van uw router.
- **2.** Start de software. Het IP-adres van de camera verschijnt in uw LAN (Local Area Network).

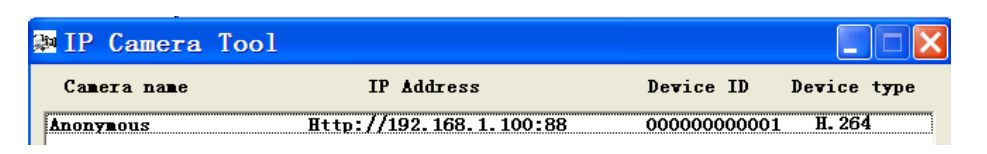

**3.** Dubbelklik op de camera in de lijst. De browser opent de login-pagina van de camera. Download en installeer IPCWebComponents wanneer u voor de eerste keer inlogt.

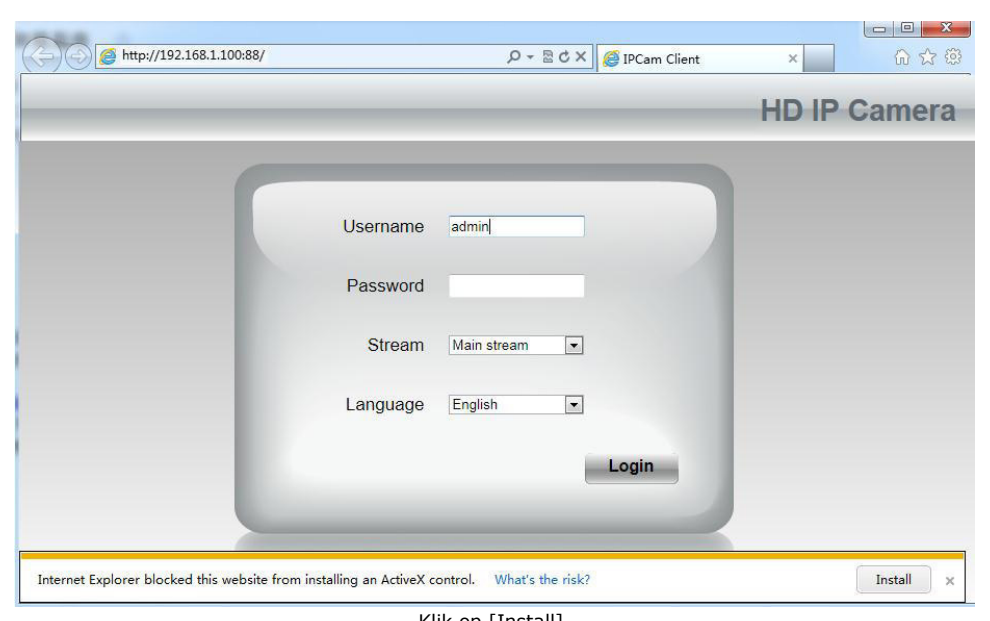

Klik op [Install].

- **4.** Klik op [Install] om IPCWebComponents te installeren.
- **5.** Na het installeren, vernieuw de browser. Geef uw gebruikersnaam [admin] in en klik op [Login].

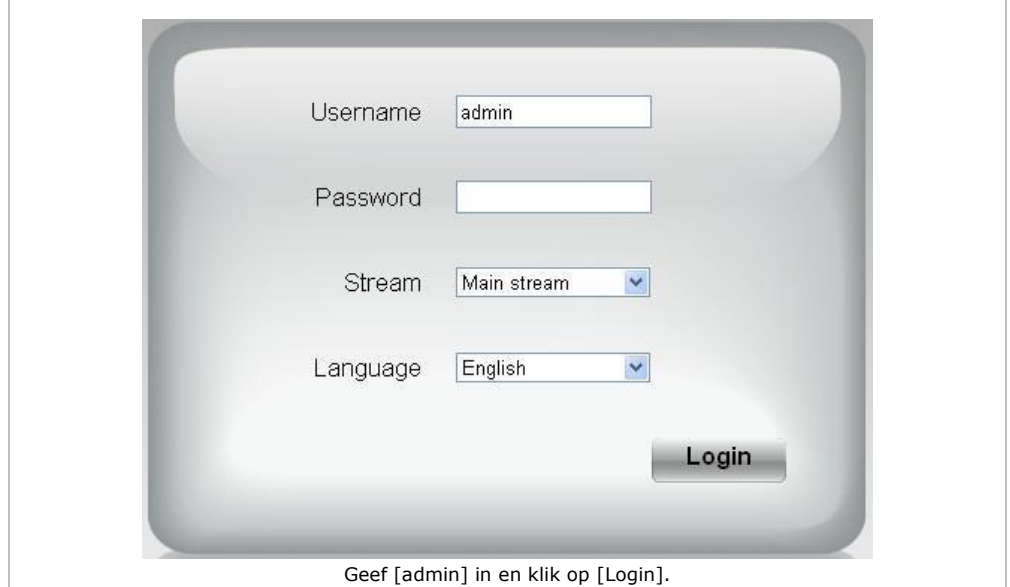

**6.** Wanneer u de camera voor de eerste keer configureert, wordt u gevraagd om de standaard gebruikersnaam en/of het wachtwoord te wijzigen. Klik op [Modify] om te bevestigen.

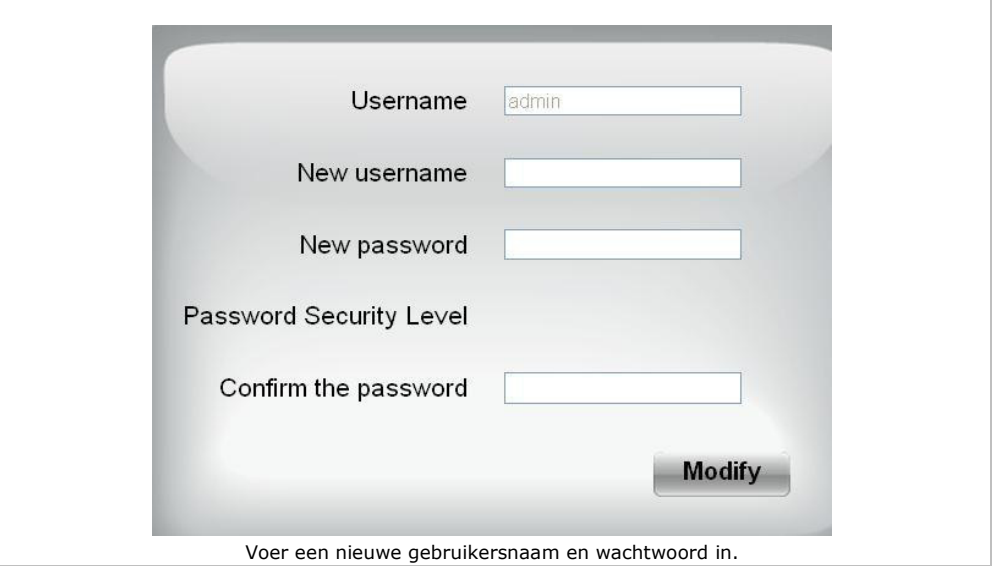

- **7.** Na het inloggen verschijnt de installatiewizard. Stel de nodige parameters in.
- **8.** De live-videobeelden worden op de webinterface weergegeven.

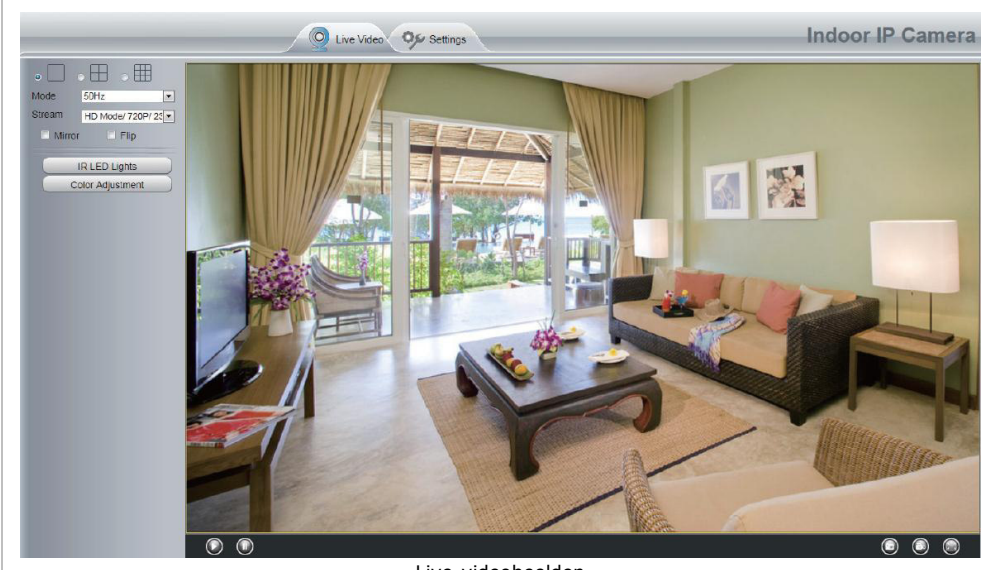

Live-videobeelden

### **Opmerkingen:**

 Bent u uw wachtwoord vergeten? Gebruik een puntig voorwerp en houd de resetknop aan de onderkant van de camera gedurende 5 seconden ingedrukt, om de fabrieksinstellingen te herstellen.

## **8.2 Draadloze verbinding**

- 1. Open het tabblad [Settings] bovenaan de interface.
- **2.** Klik op [Network] > [Wireless Settings] links van de interface. Klik op [Scan].<br>**3.** Klik op de routernaam in de lijst, en de overeenkomstige SSID en encryptie w
- **3.** Klik op de routernaam in de lijst, en de overeenkomstige SSID en encryptie worden automatisch ingevuld in de velden rechts van de pagina. Geef uw wachtwoord in.

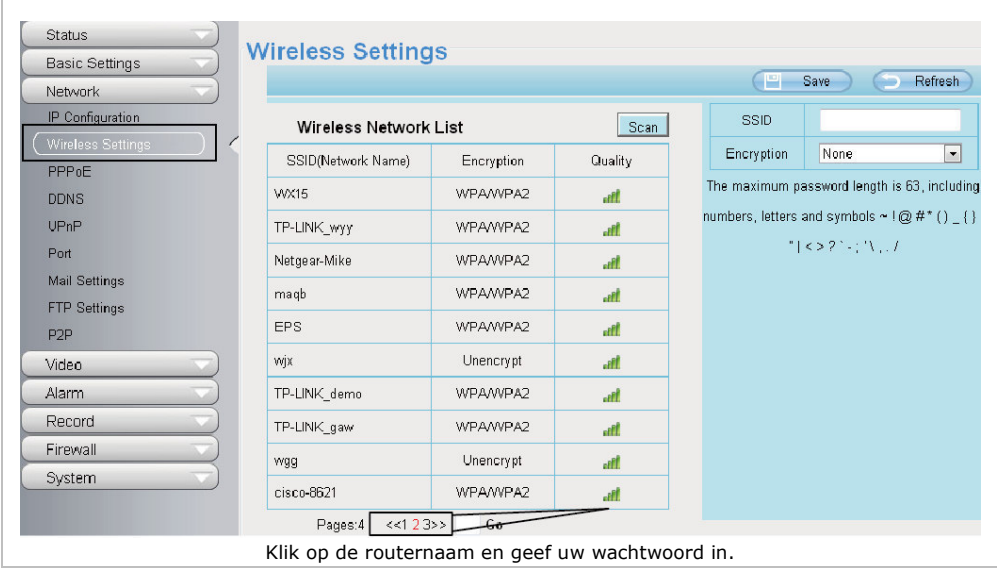

**4.** Klik op [Save] en ontkoppel de netwerkkabel. Schakel de camera niet uit totdat de camera in de lijst wordt weergegeven.

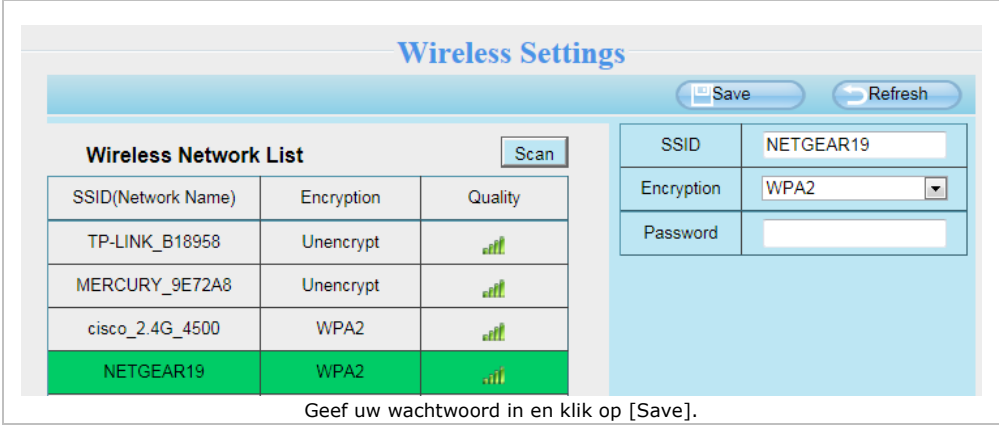

## **8.3 Externe toegang**

- **1.** Open het tabblad [Settings] bovenaan de interface.<br>**2.** Klik op [Network] > [IP Configuration] links van de
- **2.** Klik op [Network] > [IP Configuration] links van de interface. Verwijder het vinkje in het selectievakje [Obtain IP DHCP].

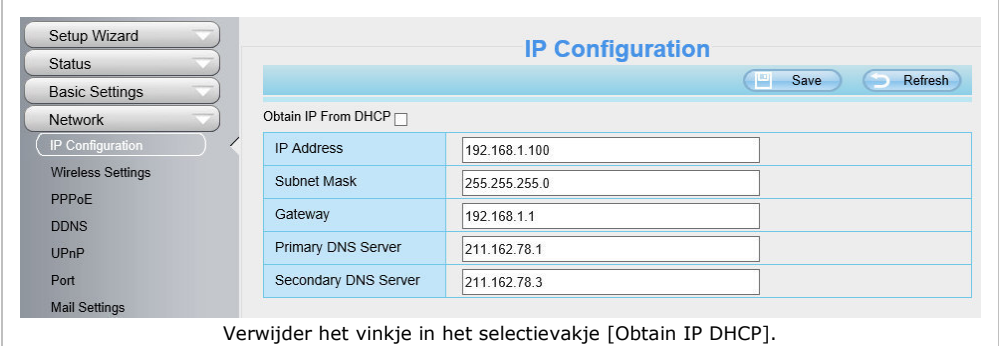

## **3.** Klik op [UPnP] en [DDNS] en activeer de functies.

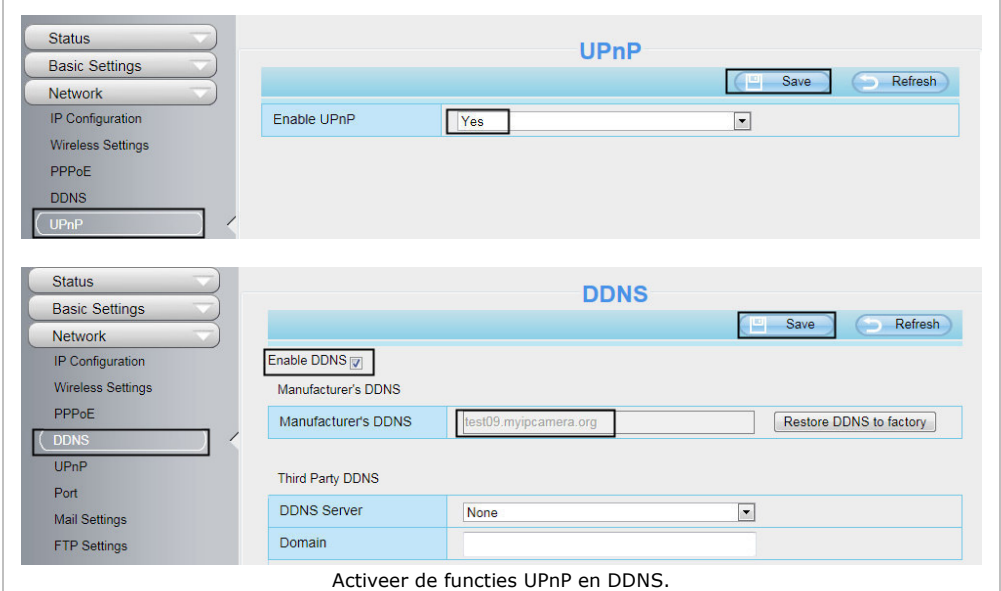

## **4.** Klik op [Port] en selecteer uw camera in het veld [HTTPS Port].

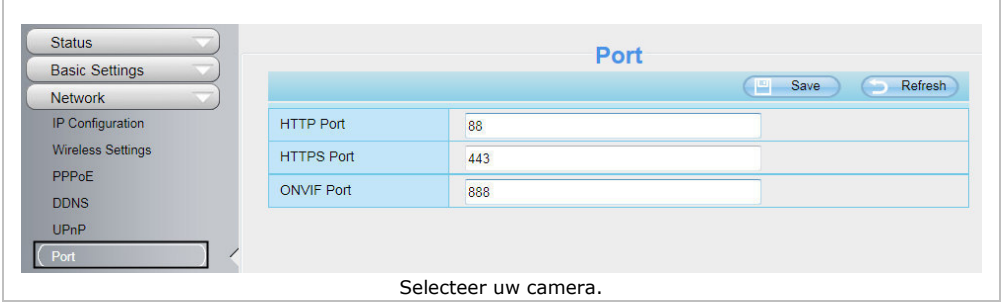

## **De UPnP-functie activeren**

Sla de volgende stappen over als UPnP geactiveerd is.

**1.** Als uw router een UPnP-functie heeft, klik op [Forwarding] > [UPnP]. Controleer of UPnP geactiveerd is.

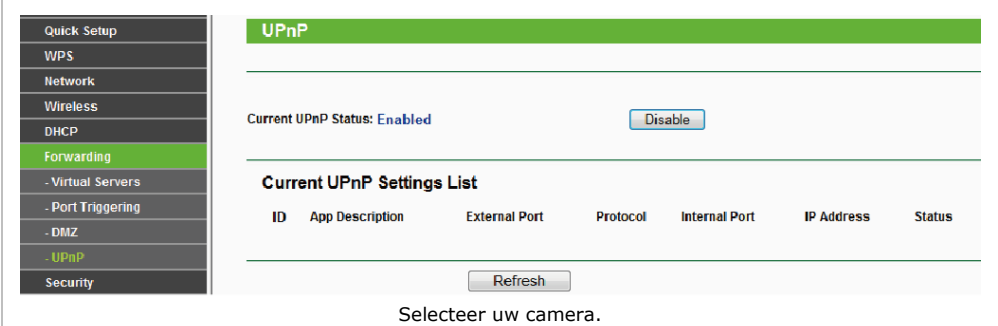

**2.** Is er geen UPnP-functie op uw router, klik op [Forwarding] > [Virtual Servers]. Klik op [Add New].

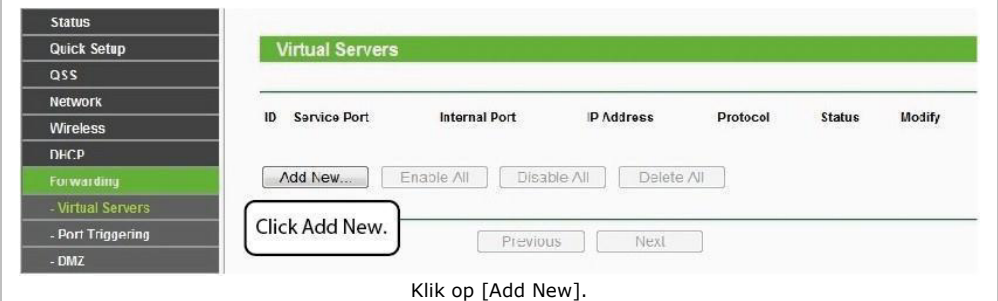

Г

### **3.** Geef de poort en het IP-adres van uw camera in en klik op [Save].

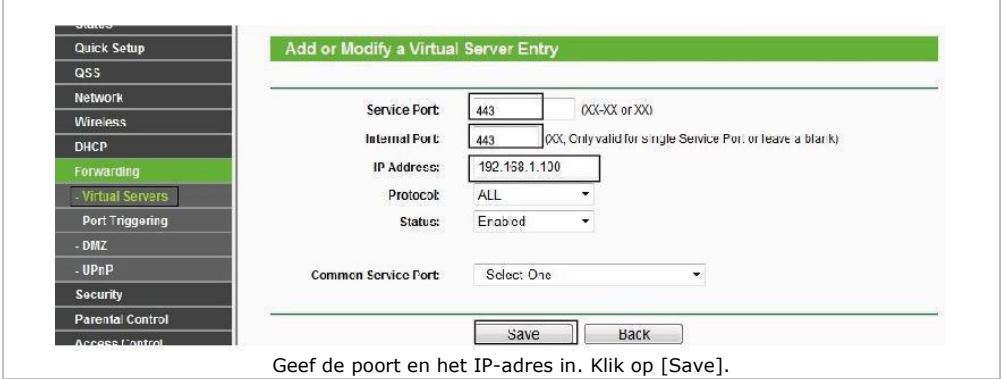

**4.** Voor toegang tot uw camera, gebruik de URL: https://domain name:HTTPS port. Bijvoorbeeld: https://test09.myipcamera.org:443.

## **8.4 Toegang tot de camera via smartphone**

- **1.** Zoek en installeer [IPCam\_Viewer] in de App Store voor iOS® -toestellen; zoek en installeer [IPCam Viewer] in Google Play voor Android® -toestellen.
- **2.** Verbind uw smartphone met de router.
- **3.** Start de app en ga naar de pagina [IPC Management]. Klik op de knop [QR Scan].

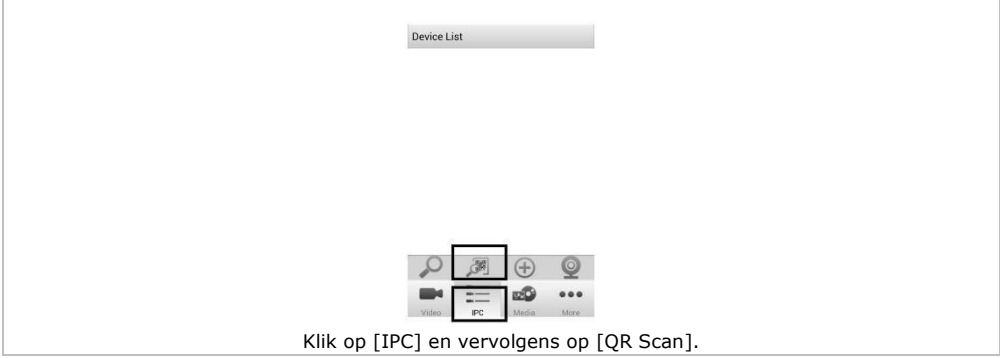

**4.** Geef de gebruikersnaam en wachtwoord in, en klik op [OK] om te bevestigen.

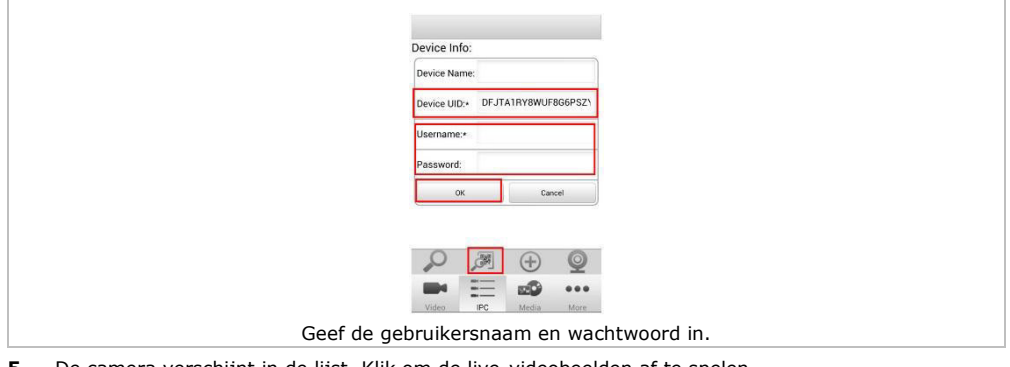

**5.** De camera verschijnt in de lijst. Klik om de live-videobeelden af te spelen.

# **9. Technische specificaties**

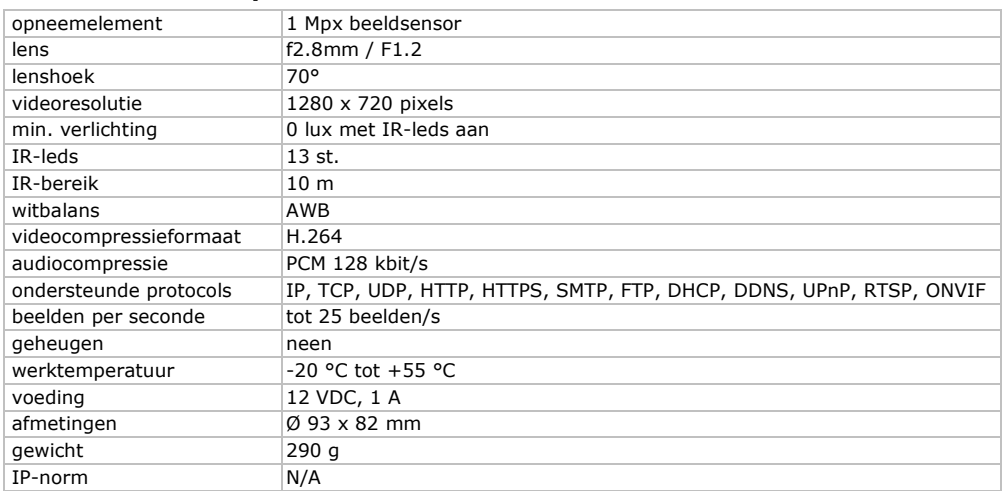

**Gebruik dit toestel enkel met originele accessoires. Velleman nv is niet aansprakelijk voor schade of kwetsuren bij (verkeerd) gebruik van dit toestel. Voor meer informatie over dit product en de laatste versie van deze handleiding, zie www.velleman.eu. De informatie in deze handleiding kan te allen tijde worden gewijzigd zonder voorafgaande kennisgeving.** 

R&TTE Verklaring van overeenstemming

Hierbij verklaar ik, Velleman NV, dat het type radioapparatuur [CAMIP22] conform is met Richtlijn 1999/5/EC.

De volledige tekst van de EU-conformiteitsverklaring kan worden geraadpleegd op het volgende internetadres: www.velleman.eu.

## **© AUTEURSRECHT**

**Velleman nv heeft het auteursrecht voor deze handleiding. Alle wereldwijde rechten** 

**voorbehouden.** Het is niet toegestaan om deze handleiding of gedeelten ervan over te nemen, te kopiëren, te vertalen, te bewerken en op te slaan op een elektronisch medium zonder voorafgaande schriftelijke toestemming van de rechthebbende.

# **MODE D'EMPLOI**

# <span id="page-20-0"></span>**1. Introduction**

## **Aux résidents de l'Union européenne**

### **Informations environnementales importantes concernant ce produit**

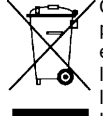

Ce symbole sur l'appareil ou l'emballage indique que l'élimination d'un appareil en fin de vie peut polluer l'environnement. Ne pas jeter un appareil électrique ou électronique (et des piles éventuelles) parmi les déchets municipaux non sujets au tri sélectif ; une déchetterie traitera l'appareil en question. Renvoyer l'appareil à votre fournisseur ou à un service de recyclage local. Il convient de respecter la réglementation locale relative à la protection de l'environnement.

### **En cas de questions, contacter les autorités locales pour élimination.**

Nous vous remercions de votre achat ! Lire attentivement le présent mode d'emploi avant la mise en service de l'appareil. Si l'appareil a été endommagé pendant le transport, ne pas l'installer et consulter votre revendeur.

# **2. Consignes de sécurité**

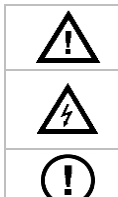

Garder l'appareil hors de la portée des enfants et des personnes non autorisées.

**Risque d'électrocution** lors de l'ouverture du boîtier. Toucher un câble sous tension peut causer des électrochocs mortels. Ne jamais démonter ni ouvrir le boîtier soi-même. Confier la réparation de l'appareil à du personnel qualifié.

Il n'y a aucune pièce réparable par l'utilisateur. Commander des pièces de rechange éventuelles chez votre revendeur.

# **3. Directives générales**

Se référer à la **garantie de service et de qualité Velleman®** en fin de ce mode d'emploi.

- Protéger cet appareil contre la poussière et la chaleur extrême.
- Protéger l'appareil des chocs et de l'abus. Traiter l'appareil avec circonspection pendant l'opération.
- Se familiariser avec le fonctionnement de l'appareil avant de l'utiliser.
- Toute modification est interdite pour des raisons de sécurité.
- N'utiliser l'appareil qu'à sa fonction prévue. Un usage impropre annule d'office la garantie.
- La garantie ne s'applique pas aux dommages survenus en négligeant certaines directives de ce mode d'emploi et votre revendeur déclinera toute responsabilité pour les problèmes et les défauts qui en résultent.
- **Installer et utiliser la caméra en respectant la législation et la vie privée des tiers.**

## **4. Caractéristiques**

Cette caméra est équipée d'un capteur de 1 mégapixel. La qualité vidéo est de max. 720p. Le **filtre de pas IR** filtre la lumière infrarouge afin d'éviter la distorsion des images de couleur. Pendant la nuit, la caméra bascule automatiquement en mode nocturne, les LEDs IR sont activées et le filtre de coupure IR est désactivé.

- interface facile à utiliser
- accès au réseau :
	- o avec câble Ethernet IEEE802.3, connecteur 8P8C (RJ45)
	- $\circ$  sans fil : Wifi IEEE 802.11 b/g/n
- filtre IR intégré
- DDNS gratuit
- qualité vidéo 720p
- pour usage à l'intérieur
- software gratuit pour smartphones :
	- o iPhone® : https://itunes.apple.com/nl/app/foscam-viewer/id740126713?mt=8
	- Android<sup>®</sup> : https://play.google.com/store/apps/details?id=com.ipc.newipc&hl=nl BE

# **5. Description**

Se référer aux illustrations en page 2 de ce mode d'emploi.

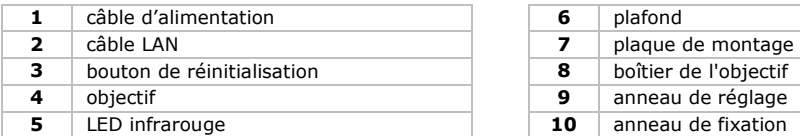

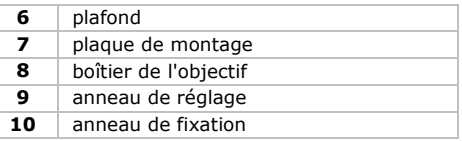

# **6. Installation**

Se référer aux illustrations en page 2 de ce mode d'emploi.

- **1.** Choisir un endroit de montage approprié en tenant compte :
	- o de ne jamais installer la caméra dans un endroit sujet à des températures extrêmes et à des vibrations ;
	- o de ne jamais installer la caméra à proximité de champs électromagnétiques ;
	- o de ne pas pointer la caméra sur un objet réfléchissant la lumière (p.ex. porte métallique).
- **2.** Maintenir la plaque de montage **[7]** et dévisser l'anneau de fixation **[10]** en le tournant dans le sens inverse des aiguilles d'une montre. Tenir en compte que le boîtier de l'objectif **[8]** et l'anneau de positionnement **[9]** sont également libérés.
- **3.** Utiliser la plaque de montage **[7]** pour déterminer la position des trous de montage. Percer les trous.
- **4.** Faire passer le câble d'alimentation **[1]** et vidéo **[2]** par un des rainures et fixer la plaque de montage **[7]** au plafond ou mur avec les 4 vis.
- **5.** Introduire le boîtier de l'objectif **[8]** dans l'anneau de réglage **[9]** et introduire les deux dans l'anneau de fixation **[10]**. Ensuite, fixer l'anneau de fixation **[7]** en le vissant à la plaque de montage **[7]**. S'assurer de ne pas trop serrer l'anneau de fixation pour pouvoir positionner l'objectif dans la direction souhaitée.
- **6.** Connecter la fiche LAN **[2]** à un routeur (non incl.) avec le câble Ethernet inclus.
- **7.** Connecter la fiche d'entrée **[1]** à l'alimentation 12 VCC (incl.).
- **8.** Régler la position du boîtier de l'objectif **[8]** dans l'anneau de réglage **[9]** pour déterminer la zone de surveillance.
- **9.** Serrer l'anneau de fixation **[10]** pour fixer la position.

## **7. Logiciel**

- **1.** Introduire le CD-ROM incl. dans le lecteur de votre ordinateur.
- **2.** Rechercher et ouvrir le dossier [IP Camera Search Tool].
- **3.** Rechercher le dossier [For Windows OS] ou [For Mac OS]. Ouvrir le dossier correspondant selon le système d'exploitation de votre ordinateur et copier le fichier sur votre bureau.

### **Remarque :**

Il est possible de télécharger le logiciel gratuit (voir URL ci-dessus).

## **8. Emploi**

## **8.1 Accéder à la caméra**

- **1.** Activer la fonction DHCP de votre routeur.
- **2.** Lancer le logiciel. L'adresse IP de la caméra s'affiche dans le réseau LAN (Local Area Network).

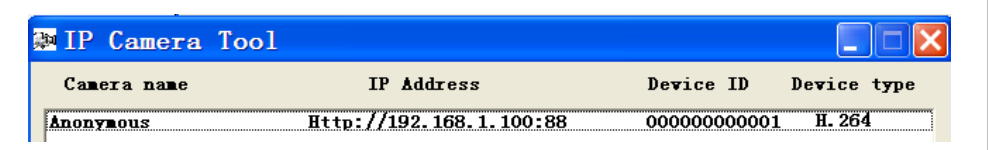

**3.** Double-cliquer sur la caméra dans la liste. Le navigateur par défaut ouvre la page d'accueil de la caméra. Lors de la première connexion, télécharger et installer IPCWebComponents.

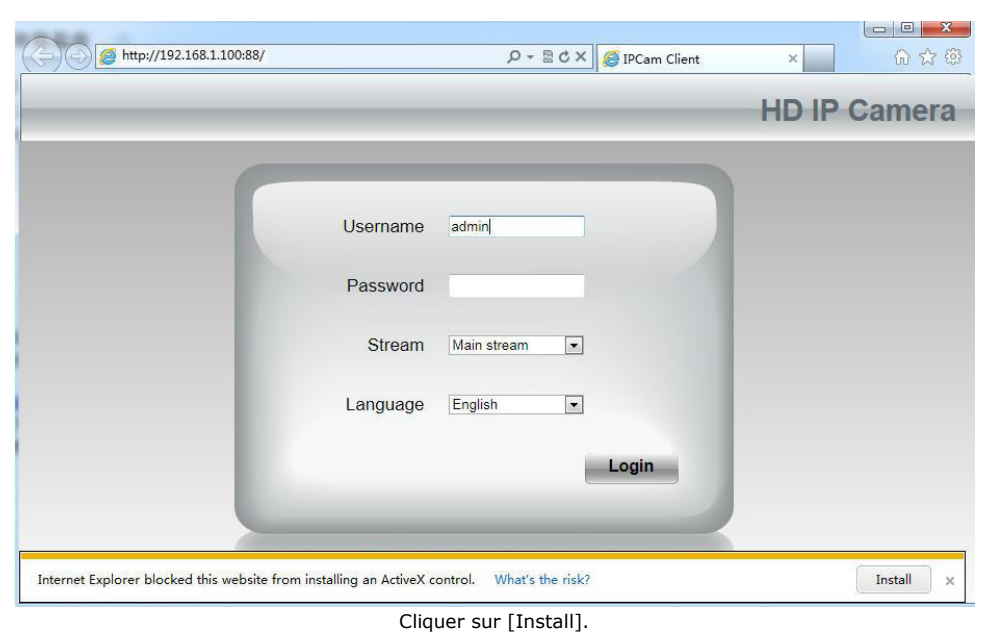

- **4.** Cliquer sur [Install] pour installer IPCWebComponents.
- **5.** Après l'installation, actualiser le navigateur. Saisir le nom d'utilisateur [admin] et cliquer sur [Login].

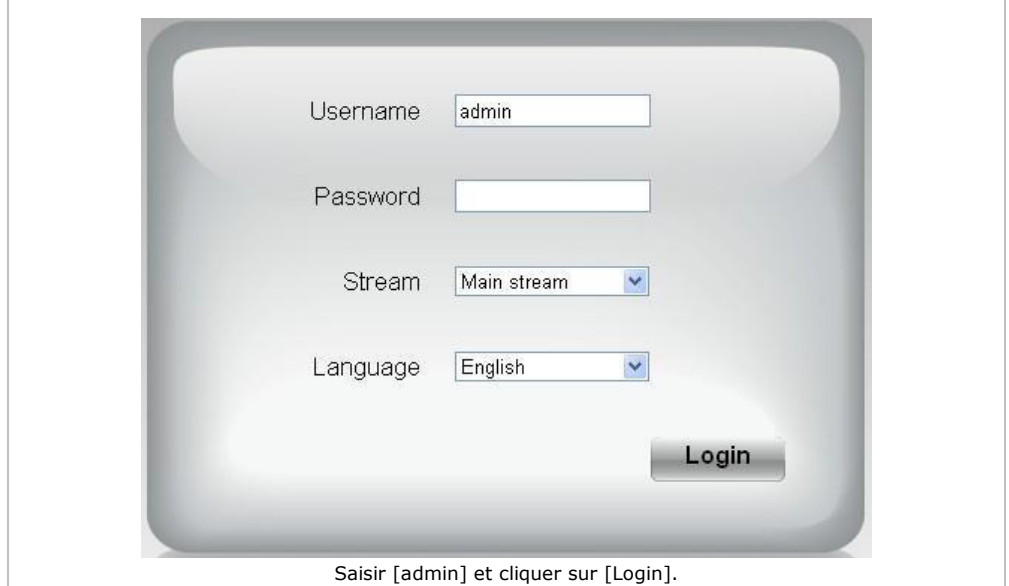

**6.** Lors de la première connexion, il vous sera demandé de modifier le nom d'utilisateur et/ou le mot de passe par défaut. Cliquer sur [Modify] pour confirmer.

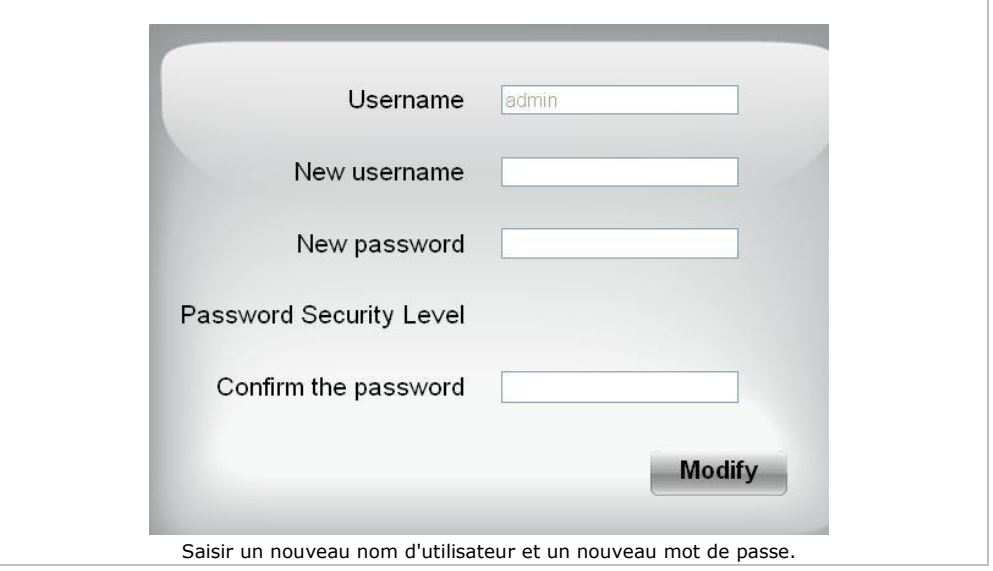

- **7.** Après la connexion, l'assistant de configuration s'ouvre automatiquement. Régler les paramètres nécessaires.
- **8.** Les images vidéo en direct s'affichent sur l'interface web.

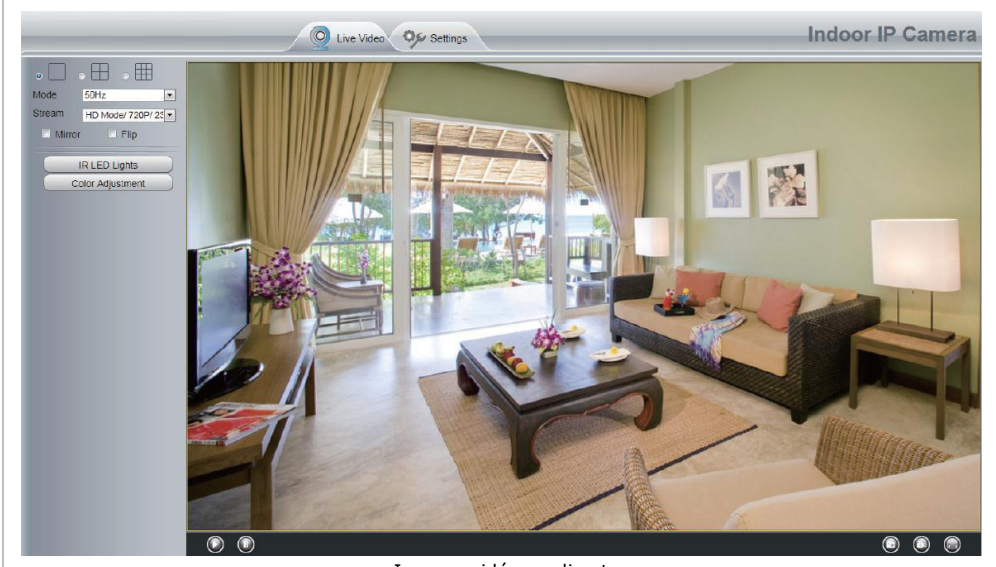

Images vidéo en direct

### **Remarques :**

 En cas d'oubli de votre mot de passe : utiliser une goupille et maintenir enfoncé la touche de réinitialisation sur la partie inférieure de votre caméra pendant 5 secondes, pour réinitialiser la caméra.

## **8.2 Connexion sans fil**

- **1.** Ouvrir l'onglet [Settings], en haut sur la page d'accueil de la caméra.<br>**2.** Cliquer sur [Network] > [Wireless Settings], sur le côté gauche de l'é
- **2.** Cliquer sur [Network] > [Wireless Settings], sur le côté gauche de l'écran. Cliquer sur [Scan].
- **3.** Cliquer sur le nom du routeur dans la liste, et le SSID et cryptage correspondants seront automatiquement remplies dans la colonne de droite. Saisir votre mot de passe.

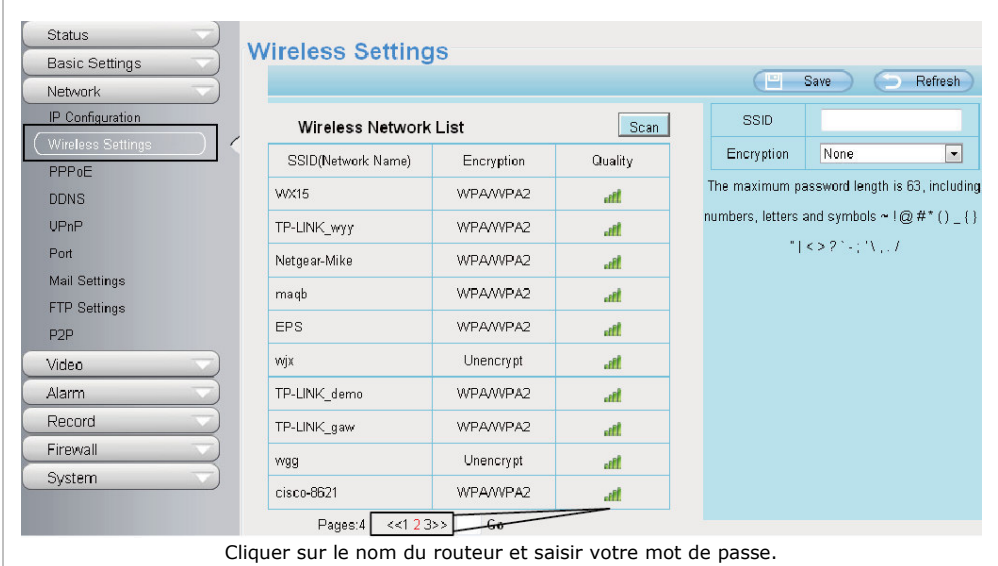

**4.** Cliquer sur [Save] et déconnecter le câble réseau. Ne pas éteindre la caméra jusqu'à ce que la caméra apparaisse dans la liste.

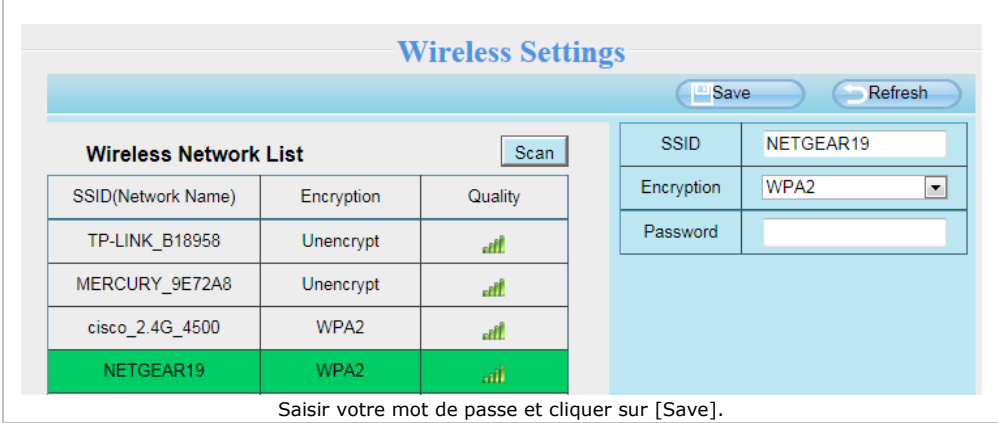

## **8.3 Accès à distance**

- **1.** Ouvrir l'onglet [Settings], en haut sur la page d'accueil de la caméra.<br>**2.** Cliquer sur [Network] > [Wireless Settings], sur le côté gauche de l'é
- **2.** Cliquer sur [Network] > [Wireless Settings], sur le côté gauche de l'écran. Décocher la case [Obtain IP DHCP].

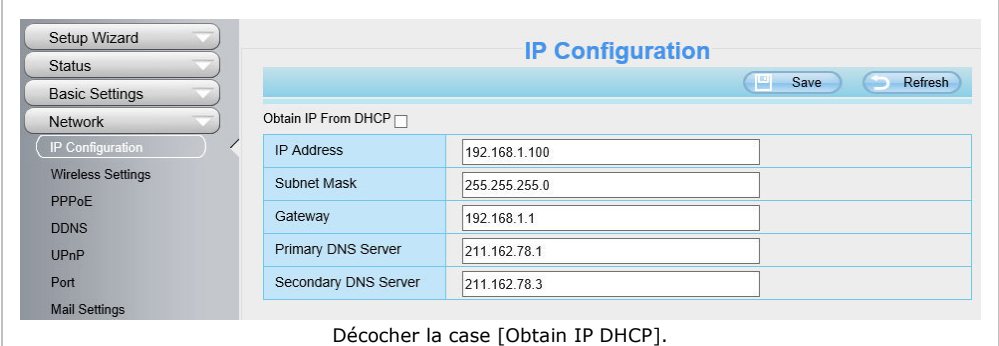

## **3.** Cliquer sur [UPnP] et [DDNS] et activer les fonctions.

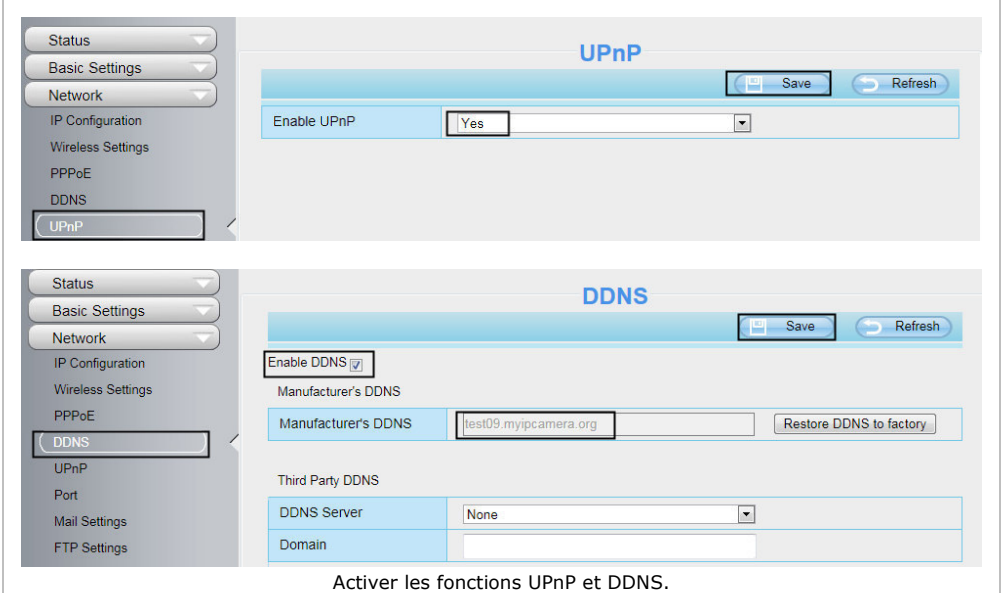

## **4.** Cliquer sur [Port] et sélectionner votre caméra dans le champ [HTTPS Port].

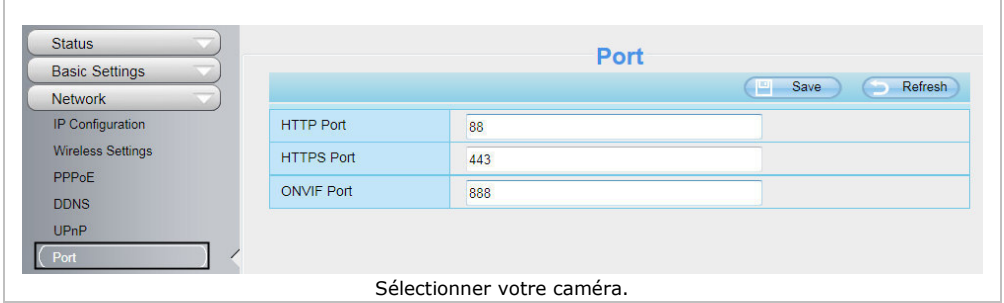

### **Activer la fonction UPnP**

Ignorer les étapes suivantes si UPnP est activé.

1. Votre routeur dispose d'une fonction UPnP, cliquer sur [Forwarding] > [UPnP]. Vérifier que UPnP est activé.

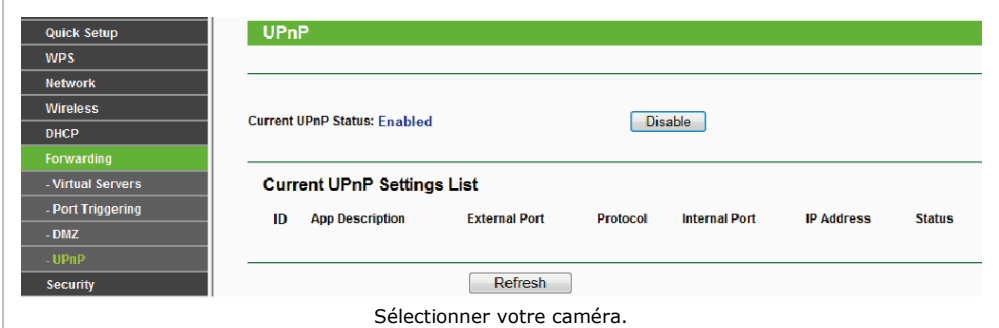

**2.** Si votre routeur ne dispose pas d'une fonction UPnP, cliquer sur [Forwarding] > [Virtual Servers]. Cliquer sur [Add New].

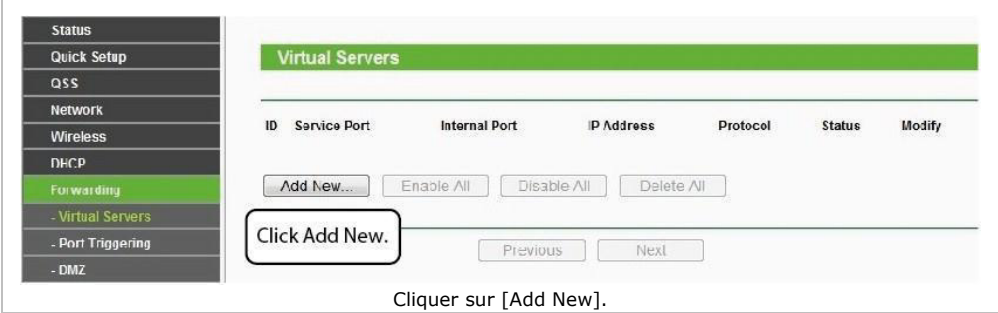

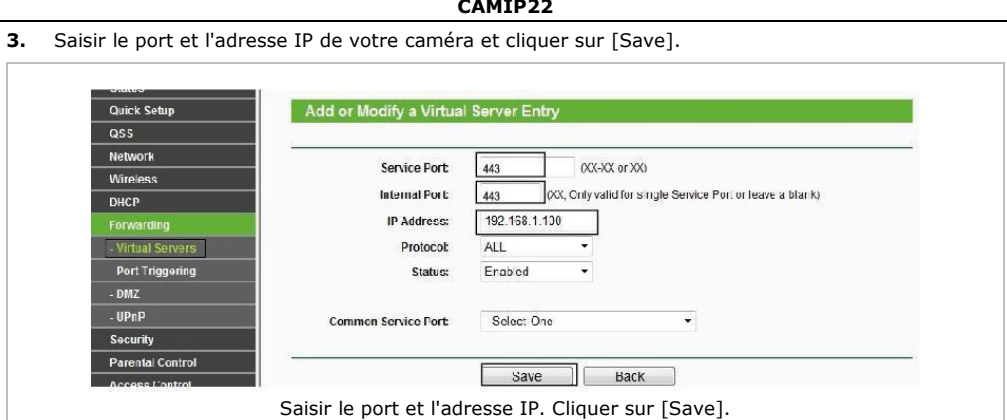

**4.** Accéder à votre caméra par l'URL : https://domain name:HTTPS port. Exemple : https://test09.myipcamera.org:443.

## **8.4 Accéder à la caméra depuis un smartphone**

- 1. Dans l'App Store, rechercher et installer [IPCam Viewer] pour les appareils avec système d'exploitation iOS® ; Dans Google Play, rechercher et installer [IPCam Viewer] pour les appareils avec système d'exploitation Android®.
- **2.** Connecter votre smartphone au routeur.
- **3.** Lancer l'application et ouvrir la page [IPC Management]. Cliquer sur le bouton [QR Scan].

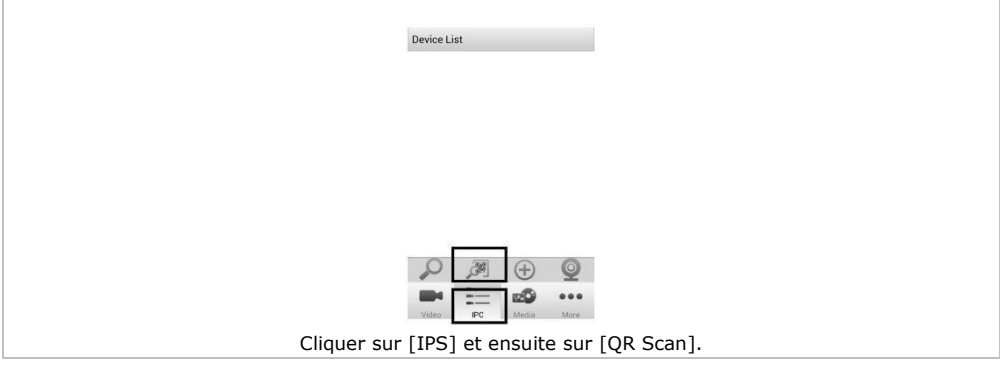

**4.** Saisir le nom d'utilisateur et le mot de passe, et cliquer sur [OK] pour confirmer.

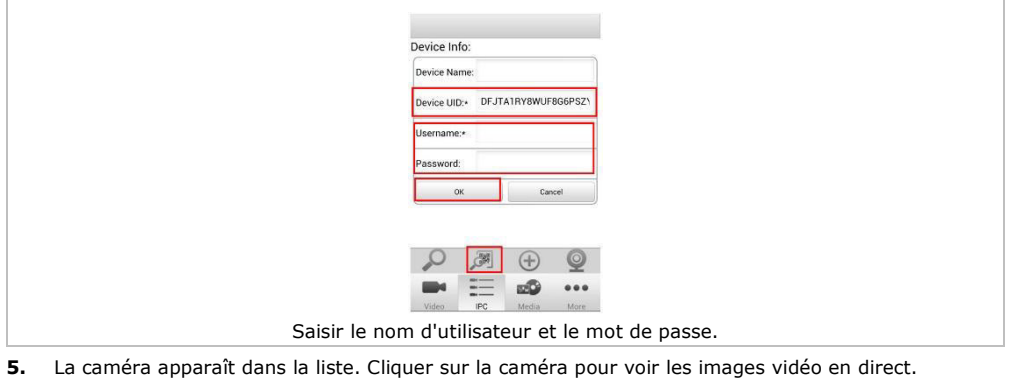

# **9. Spécifications techniques**

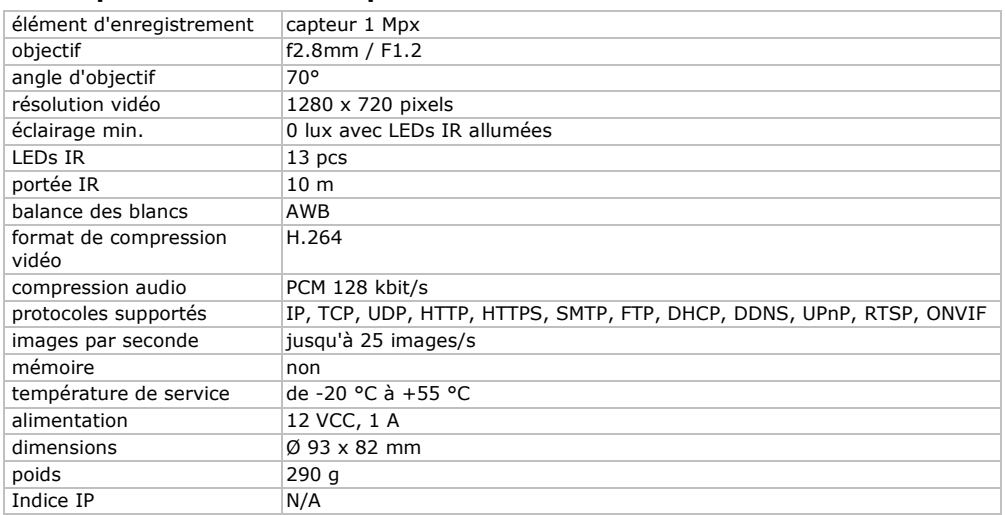

**N'employer cet appareil qu'avec des accessoires d'origine. La SA Velleman ne peut, dans la mesure conforme au droit applicable être tenue responsable des dommages ou lésions (directs ou indirects) pouvant résulter de l'utilisation de cet appareil. Pour plus d'informations concernant cet article et la dernière version de ce mode d'emploi, consulter notre site www.velleman.eu. Toutes les informations présentées dans ce mode d'emploi peuvent être modifiées sans notification préalable.** 

Déclaration de conformité R&TTE

Le soussigné, Velleman SA, déclare que l'équipement radioélectrique du type [CAMIP22] est conforme à la directive 1999/5/EC.

Le texte complet de la déclaration UE de conformité est disponible à l'adresse internet suivante: www.velleman.eu.

## **© DROITS D'AUTEUR**

**SA Velleman est l'ayant droit des droits d'auteur de ce mode d'emploi. Tous droits mondiaux réservés.** Toute reproduction, traduction, copie ou diffusion, intégrale ou partielle, du contenu de ce mode d'emploi par quelque procédé ou sur tout support électronique que ce soit est interdite sans l'accord préalable écrit de l'ayant droit.

# **MANUAL DEL USUARIO**

# <span id="page-29-0"></span>**1. Introducción**

## **A los ciudadanos de la Unión Europea**

### **Importantes informaciones sobre el medio ambiente concerniente a este producto**

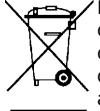

Este símbolo en este aparato o el embalaje indica que, si tira las muestras inservibles, podrían dañar el medio ambiente. No tire este aparato (ni las pilas, si las hubiera) en la basura doméstica; debe ir a una empresa especializada en reciclaje. Devuelva este aparato a su distribuidor o a la unidad de reciclaje local. Respete las leyes locales en relación con el medio ambiente.

### **Si tiene dudas, contacte con las autoridades locales para residuos.**

¡Gracias por elegir Velleman! Lea atentamente las instrucciones del manual antes de usar el aparato. Si ha sufrido algún daño en el transporte no lo instale y póngase en contacto con su distribuidor.

# **2. Instrucciones de seguridad**

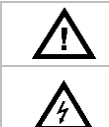

Mantenga el aparato lejos del alcance de personas no capacitadas y niños.

**Riesgo de descargas eléctricas** al abrir la caja. Puede sufrir una peligrosa descarga eléctrica al tocar un cable conectado a la red eléctrica No intente abrir ni reparar el aparato usted mismo. La reparación debe llevarla a cabo un técnico cualificado.

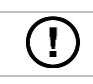

El usuario no habrá de efectuar el mantenimiento de ninguna pieza. Contacte con su distribuidor si necesita piezas de recambio.

# **3. Normas generales**

Véase la **Garantía de servicio y calidad Velleman®** al final de este manual del usuario.

- No exponga este equipo a polvo ni temperaturas extremas.
- Proteja el aparato contra choques y golpes. Evite usar excesiva fuerza durante el manejo.
- Familiarícese con el funcionamiento del aparato antes de utilizarlo.
- Por razones de seguridad, las modificaciones no autorizadas del aparato están prohibidas.
- Utilice sólo el aparato para las aplicaciones descritas en este manual. Su uso incorrecto anula la garantía completamente.
- Los daños causados por descuido de las instrucciones de seguridad de este manual invalidarán su garantía y su distribuidor no será responsable de ningún daño u otros problemas resultantes.
- **Instale y utilice la cámara al respetar la legislación et la vida privada de terceros.**

## **4. Características**

Esta cámara está equipada con un sensor de 1 megapíxel. La calidad de vídeo es de máx. 720p. El **filtro de paso IR** filtra la luz infrarroja de tal modo que no distorsione los colores de las imágenes. De noche, la cámara cambia automáticamente al modo nocturno. Desactiva el filtro de paso IR y activa los LEDs IR.

- interfaz de fácil manejo
- acceso a la red:
	- o cableada: Conector Ethernet IEEE802.3, 8P8C (RJ45)
	- o inalámbrico: Wifi IEEE 802.11 b/g/n
- filtro IR incorporado
- DDNS grátis
- calidad de vídeo 720p
- para el uso en interiores
- gratis software para smartphones
	- o iPhone®: https://itunes.apple.com/nl/app/foscam-viewer/id740126713?mt=8
	- o Android®: https://play.google.com/store/apps/details?id=com.ipc.newipc&hl=nl\_BE

# **5. Descripción**

Véase las figuras en la página 2 de este manual del usuario.

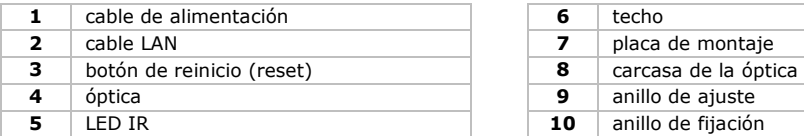

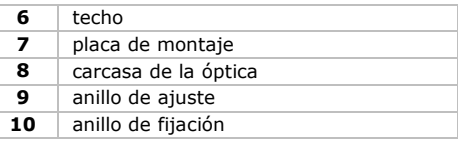

# **6. Instalación**

Véase las figuras en la página 2 de este manual del usuario.

- **1.** Elija un lugar de montaje adecuado y asegúrese de que:
	- o nunca instale la cámara en un lugar donde esté expuesta a temperaturas extremas ni vibraciones.
	- o nunca instale la cámara cerca de campos electromagnéticos.
	- o nunca dirija la cámara a un objeto reflectante (p.ej. puerta metálica).
- **2.** Sujete la placa de montaje **[7]** y desatornille el anillo de fijación **[10]** al girar en sentido contrario a las agujas del reloj. Tenga en cuenta que la carcasa de la óptica **[8]** y el tornillo **[9]** se sueltan también.
- **3.** Determine la posición de los agujeros de montaje con la placa de montaje **[7]**. Taladre los agujeros.
- **4.** Pase los cables de alimentación **[1]** y LAN **[2]** por uno de las ranuras y fije la placa de montaje **[7]** al techo o a una pared con los 4 tornillos.
- **5.** Introduzca la carcasa de la lente **[8]** en el anillo de ajuste **[9]** e introduzca ambos en el anillo de fijación **[10]**. Luego, fije el anillo de fijación **[10]** a la placa de montaje **[7] al atornillarlo**. Asegúrese de que no apriete demasiado el anillo de fijación para poder dirigir la lente a la dirección deseada.
- **6.** Conecte el conector LAN **[2]** con el cable de Ethernet incluido a un router (no incl.).
- **7.** Conecte el conector de alimentación **[1]** a la alimentación 12 VCC incl.
- **8.** Ajuste la posición de la carcasa de la lente **[8]** en el anillo de ajuste **[9]** para determinar la zona de vigilancia.
- **9.** Atornille el anillo de fijación **[10]** para fijar la posición.

# **7. Software**

- **1.** Introduzca el CD-ROM incl. en el lector de CD-ROM.
- **2.** Busque y abre el archivo [IP Camera Search Tool].
- **3.** Busque el archivo [For Windows OS] o [For Mac OS]. Abre el archivo adecuado (depende del sistema operativo del ordenador) y copie el fichero en el escritorio.

## **Observación:**

Si fuera necesario, descargue el software gratis (véase URL arriba).

## **8. Funcionamiento**

## **8.1 Acceder a la cámara**

- **1.** active la función DHCP en el router.
- **2.** Inicie el software. Debe mostrar la dirección IP de la cámara en su LAN (Local Area Network.

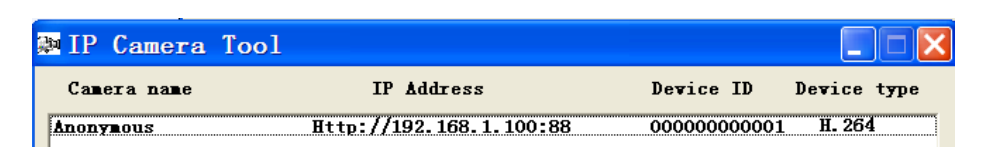

### **3.** Haga doble clic en la cámara de la lista. El navegador por defecto abrirá la página de inicio de la cámara. Descargue e instale IPCWebComponents al iniciar una sesión por primera vez.

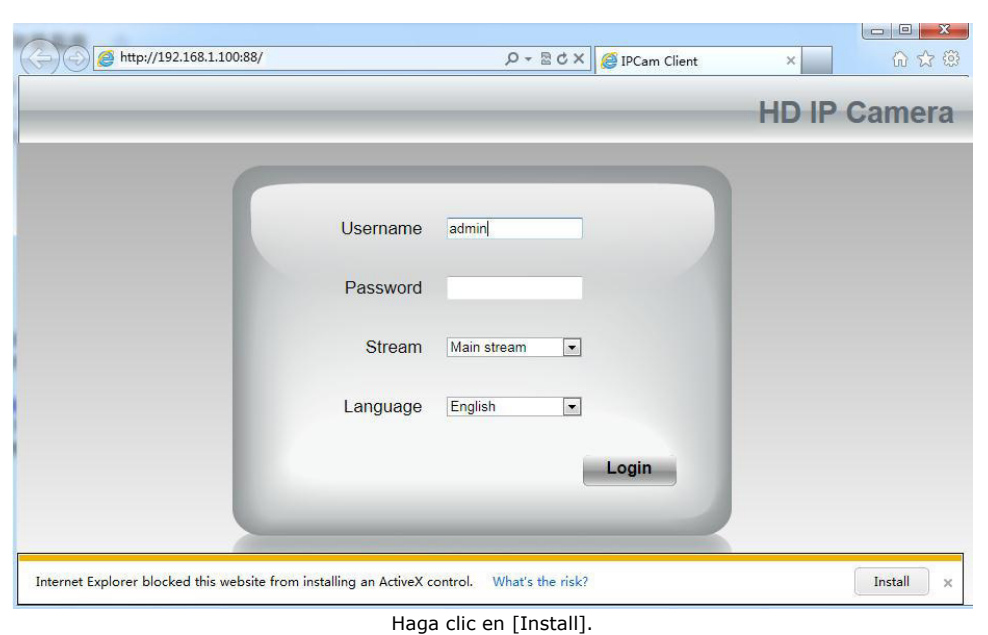

- **4.** Haga clic en [Install] para instalar IPCWebComponents.
- **5.** Después de que se haya terminado la instalación, actualice el navegador. Introduzca [admin] como su nombre de usuario y haga clic en [Login].

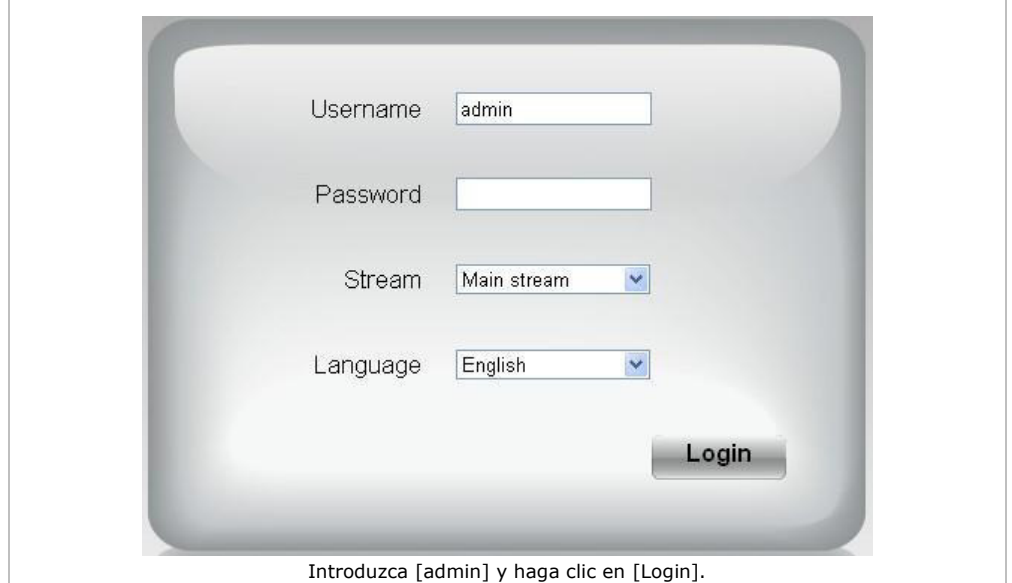

**6.** Si ajusta la cámara por primera vez, cambie el nombre de usuario por defecto y/o la contraseña. Haga clic en [Modify] para confirmar.

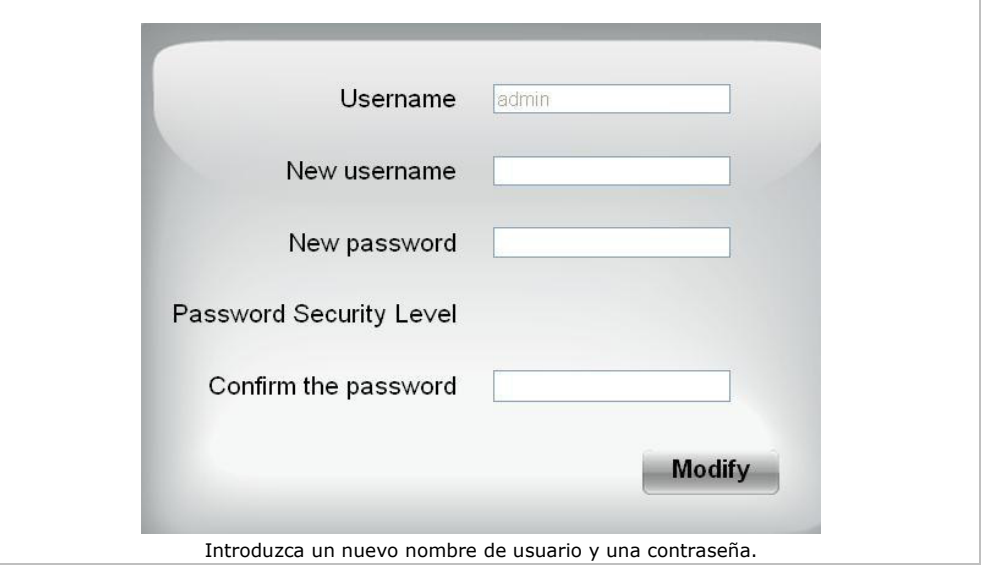

- **7.** El asistente de ajuste se visualizará después de haber iniciado una sesión. Ajuste todos los parámetros necesarios.
- **8.** Las imágenes de vídeo en directo se visualizarán en la interfaz web.

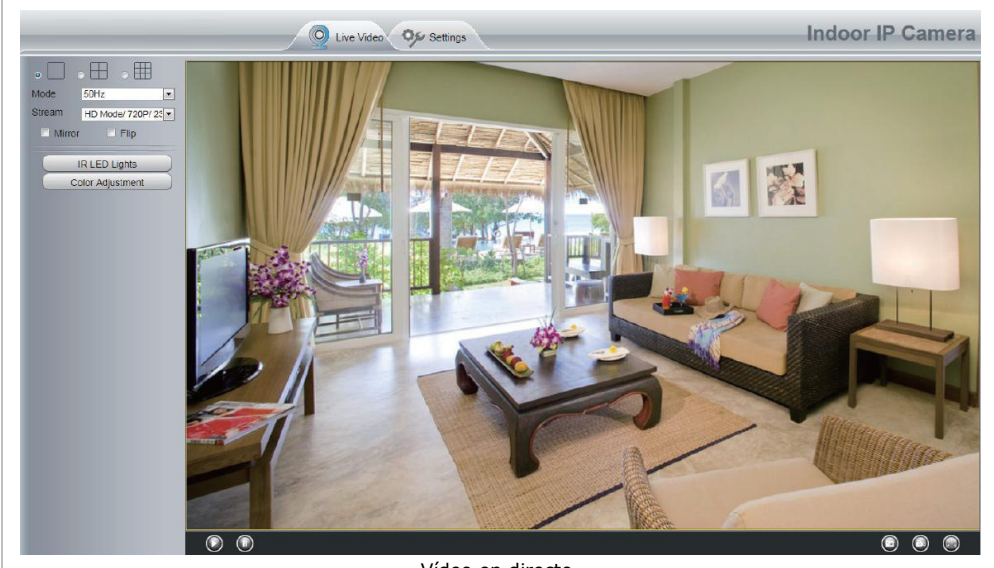

Vídeo en directo.

### **Observaciones:**

 ¿Ha perdido su contraseña? Utilice un pin y mantenga pulsado el botón de reinicio (reset) de la cámara durante 5 segundos para volver a la configuración de fábrica.

## **8.2 Conexión inalámbrica**

- **1.** Abra [Settings] (parte superior de la interfaz).<br>**2.** Haga clic en [Network] > [Wireless Settings] (
- **2.** Haga clic en [Network] > [Wireless Settings] (parte izquierda de la interfaz). Haga clic en [Scan].
- **3.** Haga clic en el nombre del router en la lista. El SSID y la codificación correspondientes se visualizarán automáticamente en la parte derecha de la página. Introduzca su contraseña.

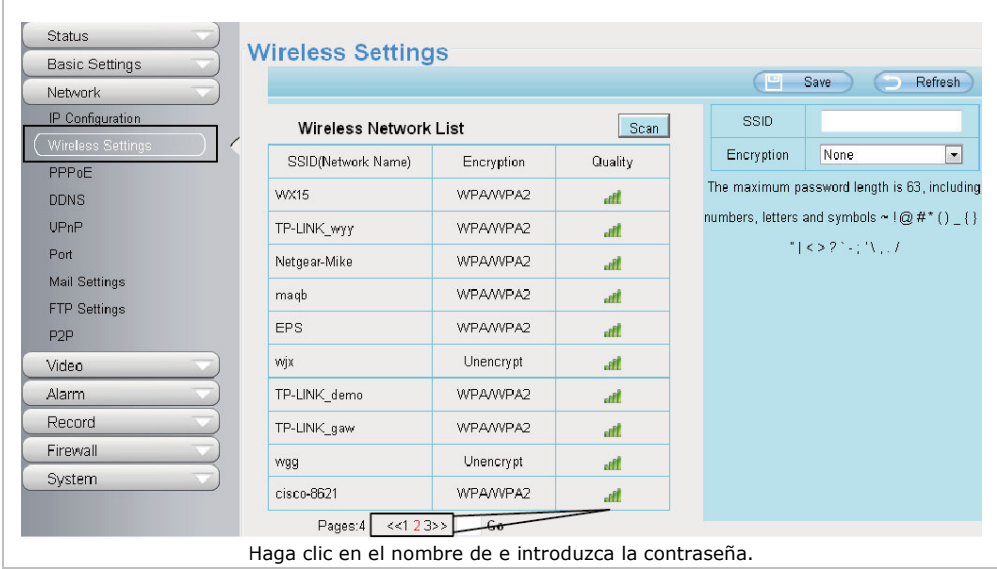

**4.** Haga clic en [Save] y desconecte el cable de red. Desactive la cámara sólo después de que se haya visualizado en la lista.

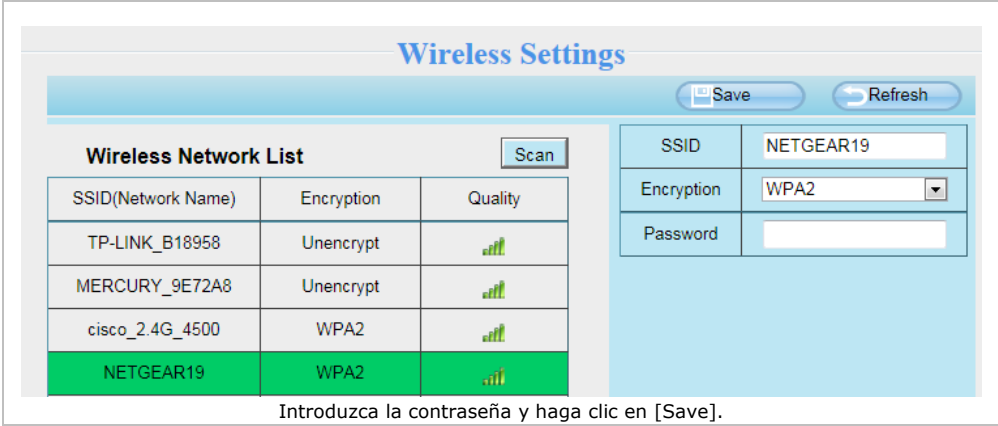

## **8.3 Acceso remoto**

- **1.** Abra [Settings] en la parte superior de la interfaz.<br>**2.** Haga clic en [Network] > [IP Configuration] de la j
- **2.** Haga clic en [Network] > [IP Configuration] de la parte izquierda de la interfaz. Desmarque la casilla [Obtain IP DHCP].

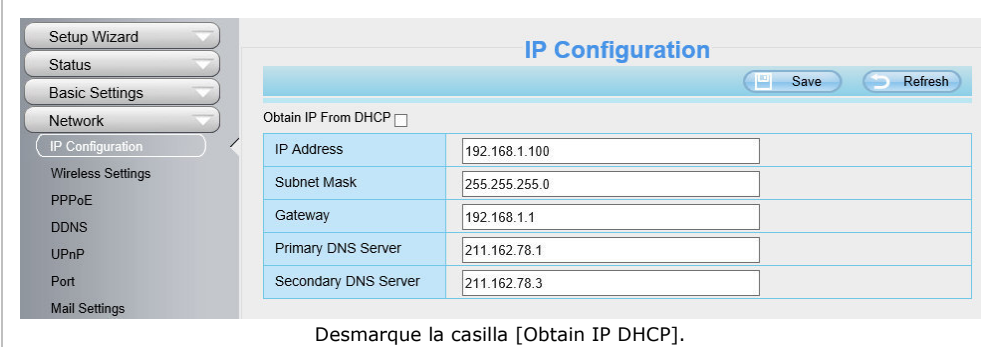

## **3.** Haga clic en [UPnP] y [DDNS] y active ambas funciones.

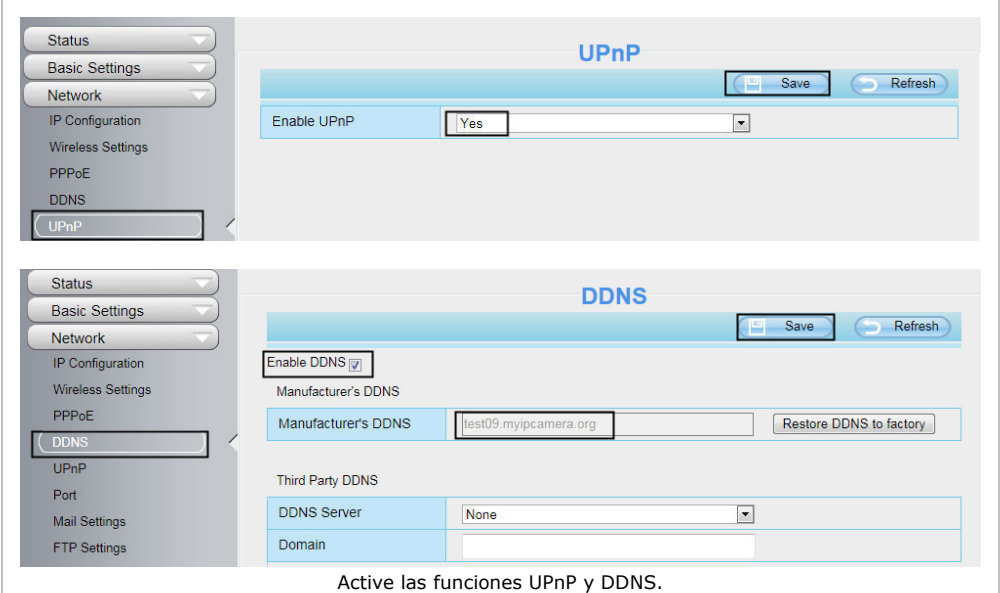

## **4.** Haga clic en [Port] y seleccione la cámara en el campo [HTTPS Port].

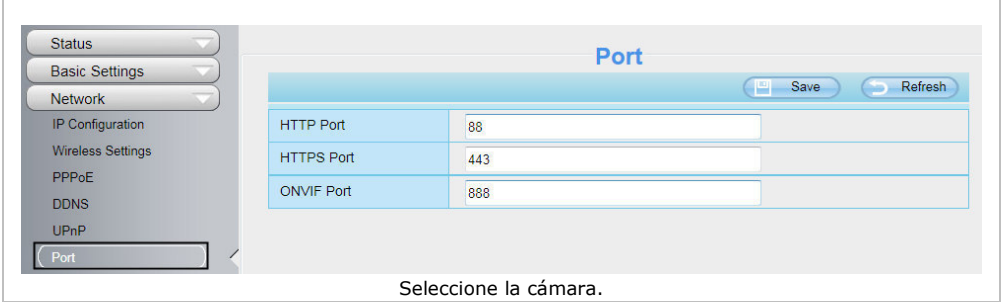

## **Activar la función UPnP**

Sáltese estos pasos si la función UPnP está activada.

**1.** Si hay una función UPnP en el router, haga clic en [Forwarding] > [UPnP]. Asegúrese de que el estado esté activado.

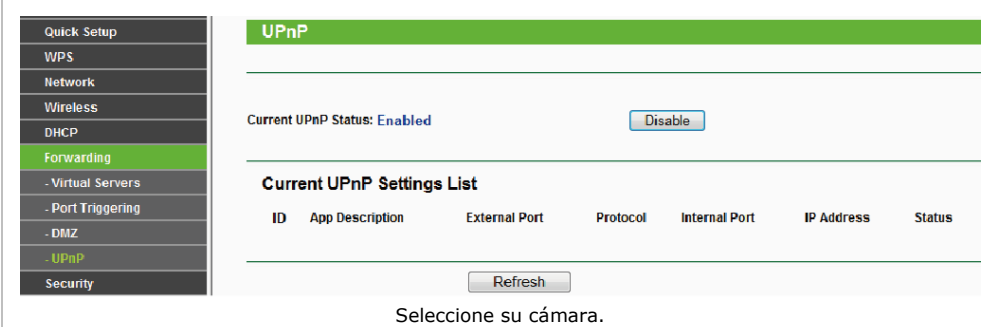

**2.** Si no hay una función UPnP en el router, haga clic en [Forwarding] > [Virtual Servers]. Haga clic en [Add New].

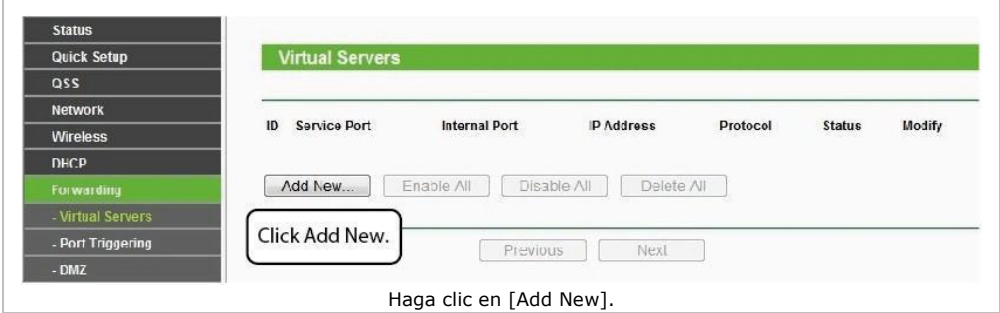

## **3.** Introduzca el puerto y la dirección IP de la cámara y haga clic en [Save].

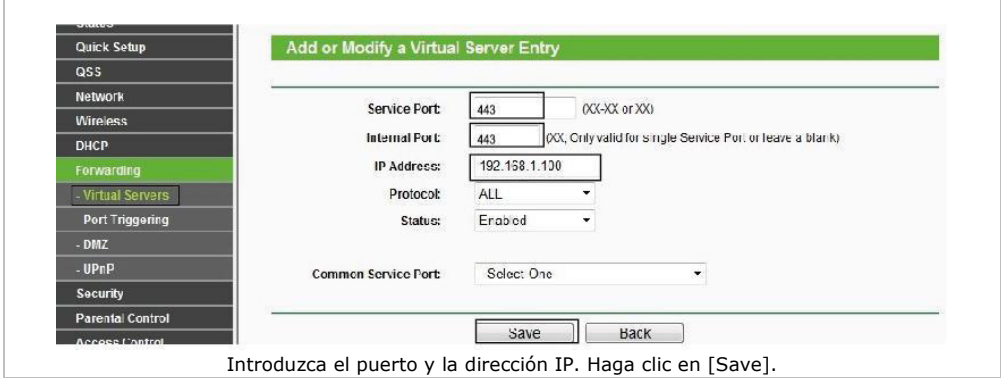

**4.** Acceda a la cámara con el siguiente URL: https://domain name:HTTPS port. Ejemplo: https://test09.myipcamera.org:443.

## **8.4 Acceder a la cámara con el smartphone**

- **1.** Busque e instale [IPCam\_Viewer] (App Store para aparatos iOS®). Busque e instale [IPCam Viewer] (Google Play Store para aparatos Android®).
- **2.** Asegúrese de que conecte el smartphone al router.
- **3.** Inicie la App y visite la página [IPC Management]. Haga clic en [QR Scan].

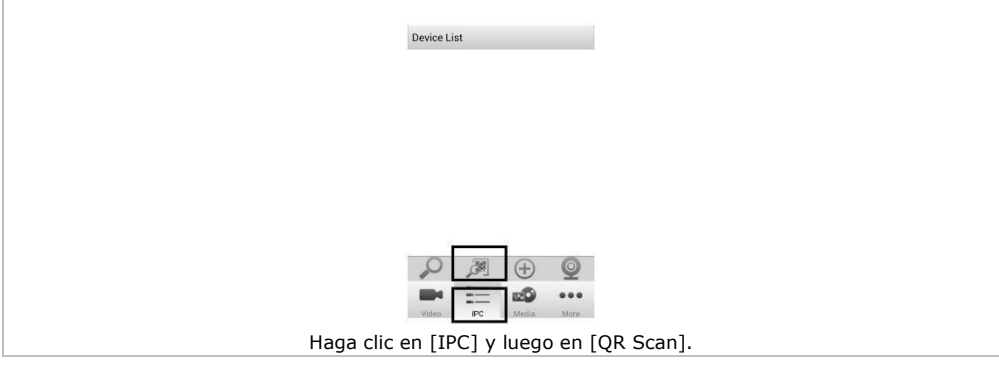

**4.** Introduzca el nombre de usuario y la contraseña y haga clic en [OK] para confirmar.

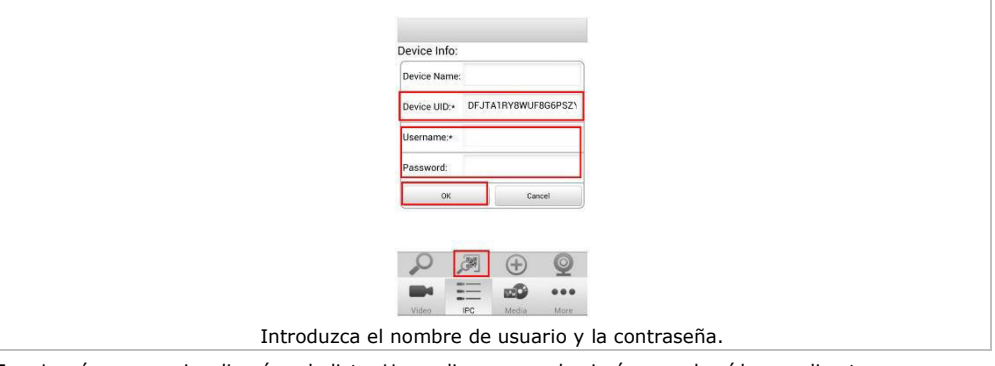

**5.** La cámara se visualizará en la lista. Haga clic para ver las imágenes de vídeo en directo.

V. 02 – 04/06/2015 37 ©Velleman nv

# **9. Especificaciones**

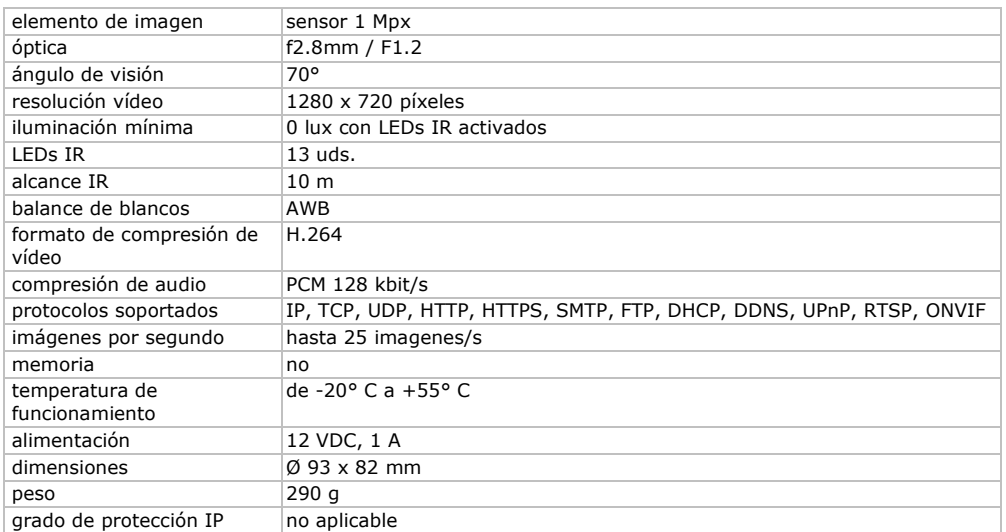

**Utilice este aparato sólo con los accesorios originales. Velleman NV no será responsable de daños ni lesiones causados por un uso (indebido) de este aparato. Para más información sobre este producto y la versión más reciente de este manual del usuario, visite nuestra página www.velleman.eu. Se pueden modificar las especificaciones y el contenido de este manual sin previo aviso.** 

Declaración de conformidad R&TTE

Por la presente, Velleman NV declara que el tipo de equipo radioeléctrico [CAMIP22] es conforme con la Directiva 1999/5/EC.

El texto completo de la declaración UE de conformidad está disponible en la dirección Internet siguiente: www.velleman.eu.

## **© DERECHOS DE AUTOR**

## **Velleman NV dispone de los derechos de autor para este manual del usuario. Todos los**

**derechos mundiales reservados.** Está estrictamente prohibido reproducir, traducir, copiar, editar y guardar este manual del usuario o partes de ello sin el consentimiento previo por escrito del propietario del copyright.

# **BEDIENUNGSANLEITUNG**

# <span id="page-38-0"></span>**1. Einführung**

## **An alle Einwohner der Europäischen Union**

### **Wichtige Umweltinformationen über dieses Produkt**

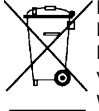

Dieses Symbol auf dem Produkt oder der Verpackung zeigt an, dass die Entsorgung dieses Produktes nach seinem Lebenszyklus der Umwelt Schaden zufügen kann. Entsorgen Sie die Einheit (oder verwendeten Batterien) nicht als unsortierter Hausmüll; die Einheit oder verwendeten Batterien müssen von einer spezialisierten Firma zwecks Recycling entsorgt werden. Diese Einheit muss an den Händler oder ein örtliches Recycling-Unternehmen retourniert werden. Respektieren Sie die örtlichen Umweltvorschriften.

**Falls Zweifel bestehen, wenden Sie sich für Entsorgungsrichtlinien an Ihre örtliche Behörde.**  Vielen Dank, dass Sie sich für Velleman entschieden haben! Lesen Sie diese Bedienungsanleitung vor Inbetriebnahme sorgfältig durch. Überprüfen Sie, ob Transportschäden vorliegen. Sollte dies der Fall sein, verwenden Sie das Gerät nicht und wenden Sie sich an Ihren Händler.

# **2. Sicherheitshinweise**

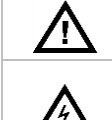

Halten Sie Kinder und Unbefugte vom Gerät fern.

**Stromschlaggefahr** beim Öffnen des Gehäuses. Das Berühren von unter Spannung stehenden Leitungen könnte zu lebensgefährlichen elektrischen Schlägen führen. Versuchen Sie nie, selbst das Gerät zu öffnen oder demontieren. Die Reparation darf nur von einer Fachkraft durchgeführt werden.

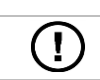

Es gibt keine zu wartenden Teile. Bestellen Sie eventuelle Ersatzteile bei Ihrem Fachhändler.

# **3. Allgemeine Richtlinien**

Siehe **Velleman® Service- und Qualitätsgarantie** am Ende dieser Bedienungsanleitung.

- Schützen Sie das Gerät vor extremen Temperaturen und Staub.
- Vermeiden Sie Erschütterungen. Wenden Sie bei der Bedienung keine Gewalt an.
- Nehmen Sie das Gerät erst in Betrieb, nachdem Sie sich mit seinen Funktionen vertraut gemacht haben.
- Eigenmächtige Veränderungen sind aus Sicherheitsgründen verboten.
- Verwenden Sie das Gerät nur für Anwendungen beschrieben in dieser Bedienungsanleitung Bei falscher Anwendung dieses Gerätes erlischt der Garantieanspruch.
- Bei Schäden, die durch Nichtbeachtung der Bedienungsanleitung verursacht werden, erlischt der Garantieanspruch. Für daraus resultierende Folgeschäden übernimmt der Hersteller keine Haftung.
- **Installieren und verwenden Sie das Gerät nicht für illegale Praktiken und beachten Sie die Intimsphäre aller**.

## **4. Eigenschaften**

Diese Kamera ist mit einem 1 Megapixel-Sensor ausgestattet. Die Videoqualität beträgt max. 720p. Der **IR-Sperrfilter** flitert das IR-Licht tagsüber heraus, sodass die Farben der Bilder so wiedergegeben werden, wie das menschliche Auge sie sieht. Nachts wechselt die Kamera automatisch in den Nachtbetrieb um, wobei die IR-LEDs eingeschaltet werden und der IR-Sperrfilter ausgeschaltet wird für eine optimale S/W-Nachtsicht.Im Nachtmodus, werden die IR-LEDs eingeschaltet und den der IR-Sperrfilter ausgeschaltet.

- benutzerfreundliche Schnittstelle
- Netzwerkzugang
	- o mit Kabel: Ethernet IEEE802.3, 8P8C (RJ45)-Anschluss
	- o drahtlos: Wifi IEEE 802.11 b/g/n
- integrierter IR-Filter
- gratis DDNS
- Videoqualität: 720p
- für die Anwendung im Innenbereich geeignet
- gratis Smartphone-Software:
	- $\degree$  iPhone $\degree$ : https://itunes.apple.com/nl/app/foscam-viewer/id740126713?mt=8
	- o Android®: https://play.google.com/store/apps/details?id=com.ipc.newipc&hl=nl\_BE

# **5. Beschreibung**

Siehe Abbildungen, Seite 2 dieser Bedienungsanleitung.

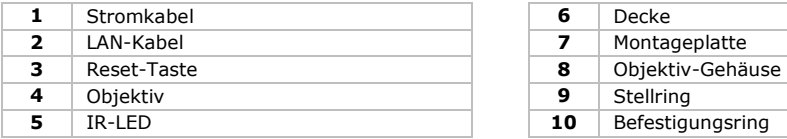

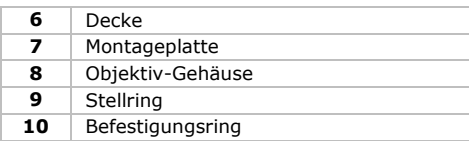

# **6. Installation**

Siehe Abbildungen, Seite 2 dieser Bedienungsanleitung.

- **1.** Wählen Sie einen geeigneten Montageort für die Kamera und beachten Sie Folgendes:
	- Achten Sie bei der Wahl des Installationsortes darauf, dass das Gerät keinen extremen Temperaturen und Vibrationen ausgesetzt werden.
	- o Montieren Sie die Kamera nie in der Nähe von elektromagnetischen Feldern.
	- o Richten Sie die Kamera nie auf die Sonne oder andere reflektierende Gegenstände.
- **2.** Halten Sie die Montageplatte **[7]** fest und lockern Sie den Befestigungsring **[10]**, indem Sie gegen den Uhrzeigersinn drehen. Beachten Sie, dass das Objektiv-Gehäuse **[8]** und der Stellring **[9]** sich auch lösen.
- **3.** Verwenden Sie die Montageplatte **[7]**, um die Position der Montagelöcher zu bestimmen. Bohren Sie die Löcher.
- **4.** Leiten Sie das Strom- **[1]** und das LAN-Kabel **[2]** durch eine der Kabelöffnungen und befestigen Sie die Montageplatte **[7]** an der Decke oder der Wand mit den 4 Schrauben.
- **5.** Legen Sie das Objektiv-Gehäuse **[8]** in den Stellring **[9]** ein und legen Sie beide in den Befestigungsring**[10]** ein. Befestigen Sie den Befestigungsring **[10]** dann an der Montageplatte **[7]** indem Sie ihn festschrauben. Überdrehen Sie aber nicht damit Sie das Objektiv in die gewünschte Richtung drehen können.
- **6.** Verbinden Sie den LAN-Anschluss **[2]** über das mitgelieferte Ethernetkabel mit einem Router (nicht mitgeliefert.)
- **7.** Verbinden Sie den Netzanschluss **[1]** mit dem mitgelieferten 12 VDC-Netzteil.
- **8.** Regeln Sie die Position des Objektiv-Gehäuses **[8]** im Stellring **[9]**, um die Überwachungszone zu bestimmen.
- **9.** Spannen Sie den Befestigungsring **[10]** an, um die Position festzustellen.

## **7. Software**

- **1.** Stecken Sie die CD-ROM in das CD-ROM-Laufwerk.
- **2.** Suchen Sie den Ornder [IP Camera Search Tool] und öffnen Sie ihn.
- **3.** Suchen Sie den Ornder [For Windows OS] oder [For Mac OS]. Öffnen Sie den geeigneten Ordner (abhängig vom Betriebssystem des Computers) und kopieren Sie die Datei auf den Desktop.

### **Bemerkung:**

Wenn nötig, laden Sie die gratis Software herunter (siehe URL oben).

# **8. Bedienung**

## **8.1 Auf die Kamera zugreifen**

- **1.** Aktivieren Sie die DHCP-Funktion vom Router.
- **2.** Starten Sie die Software. Normalerweise erscheint die IP-Adresse im LAN.

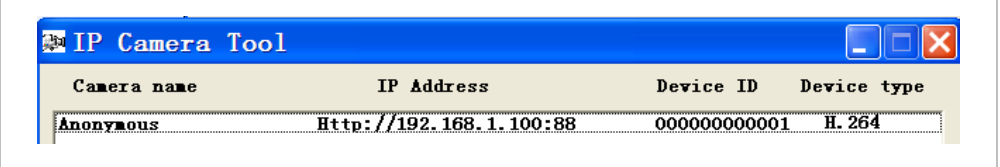

**3.** Klicken Sie zwei Mal auf die gelistete Kamera. Der Browser öffnet die Login-Seite der Kamera. Laden Sie IPCWebComponents herunter und installieren Sie diese wenn Sie zum ersten Mal einloggen.

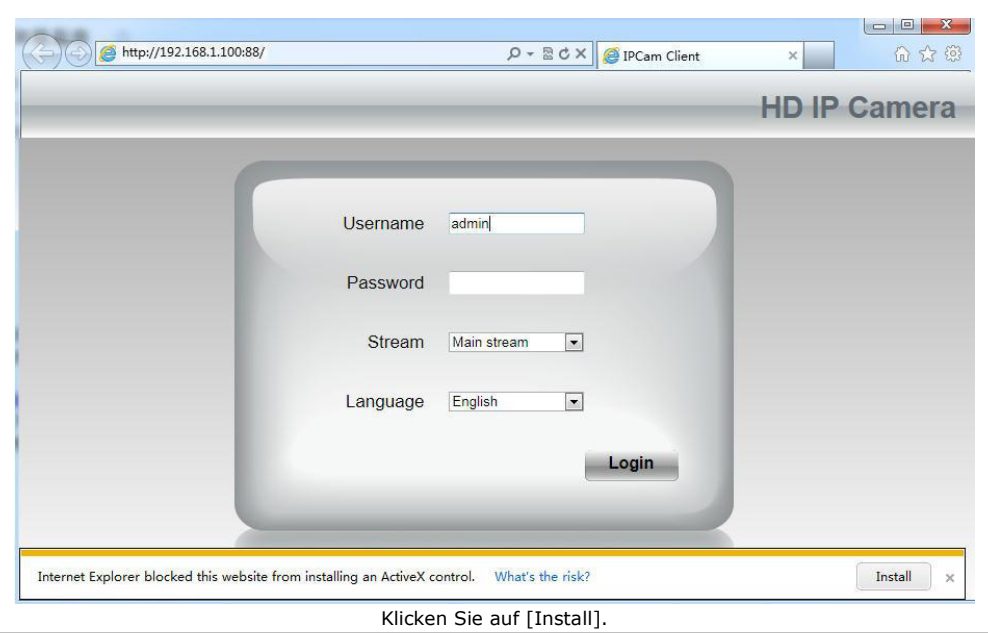

**4.** Klicken Sie auf [Install], um IPCWebComponents zu installieren.

**5.** Aktualisieren Sie den Browser nach der Installation. Geben Sie [admin] als Benutzername ein und klicken Sie auf [Login].

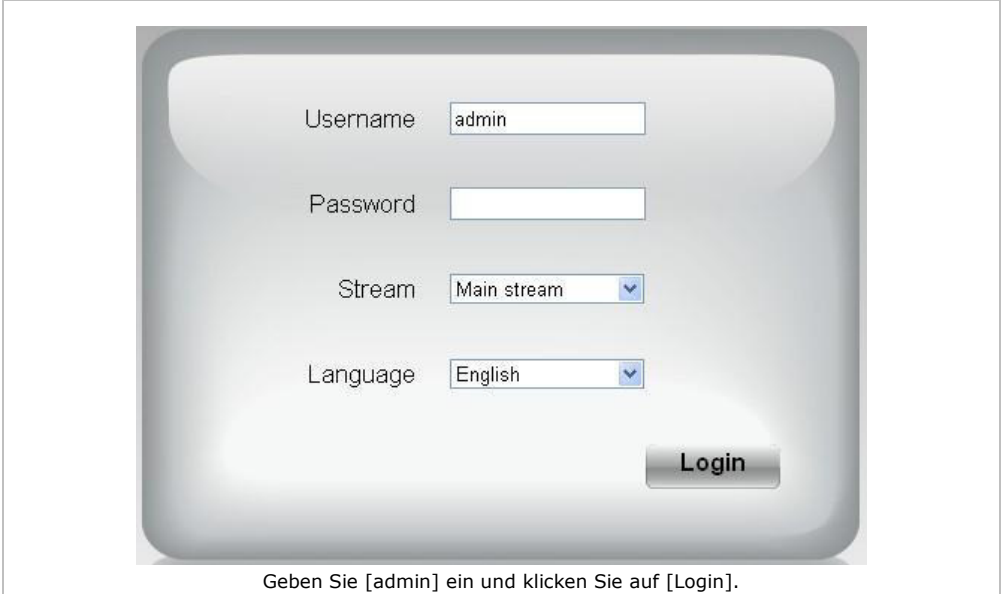

**6.** Konfigurieren Sie die Kamera zum ersten Mal, ändern Sie dann den Benutzernamen und/oder das Kennwort. Klicken Sie auf [Modify], um zu bestätigen.

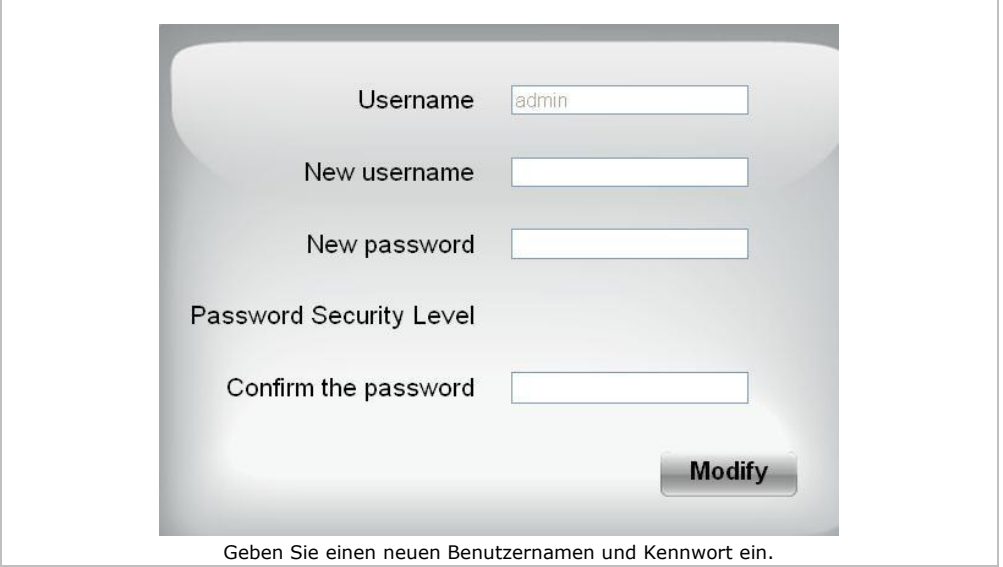

**7.** Der Setup-Assistent erscheint nach dem Einloggen. Stellen Sie alle notwendigen Parameter ein.

### **8.** Das Live-Videobild erscheint in der Webschnittstelle.

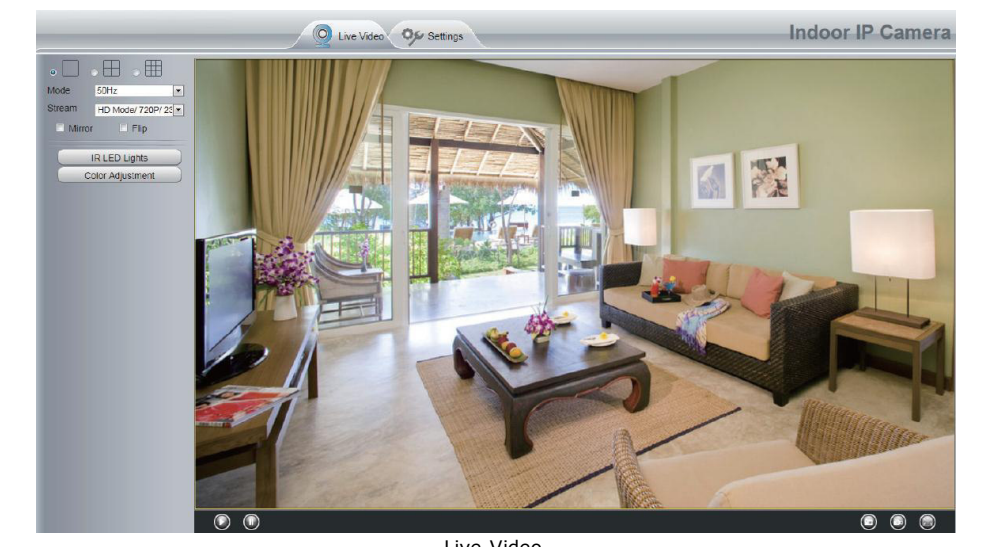

Live-Video.

### **Bemerkungen:**

 Haben Sie ihr Passwort vergessen? Verwenden Sie einen Pin, um die Reset-Taste während 5 Sekunden zu drücken und die Kamera auf die Werkseinstellungen zurücksetzen.

### **8.2 Drahtlose Verbindung**

- **1.** Öffnen Sie [Settings] (oben).
- **2.** Klicken Sie auf [Network] > [Wireless Settings] (links). Klicken Sie auf [Scan].
- **3.** Klicken Sie auf den Namen Ihres Routers in der Liste. Die SSID und die Verschlüsselung erscheinen automatisch rechts unten. Geben Sie das Kennwort ein.

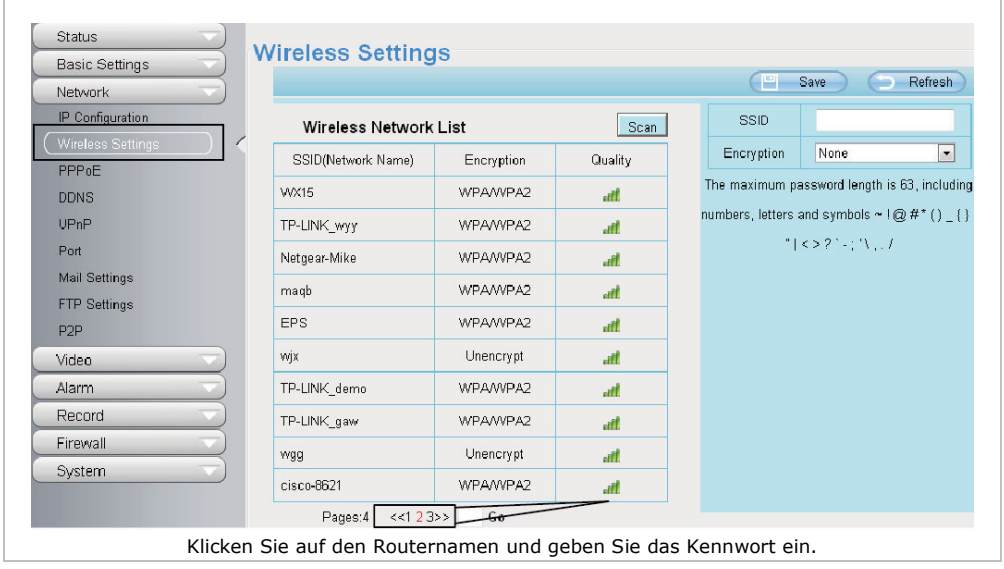

V. 02 – 04/06/2015 43 ©Velleman nv

### **4.** Klicken Sie auf [Save] und trennen Sie das Netzwerkkabel. Schalten Sie die Kamera erst aus nachdem diese in der Liste angezeigt wird.

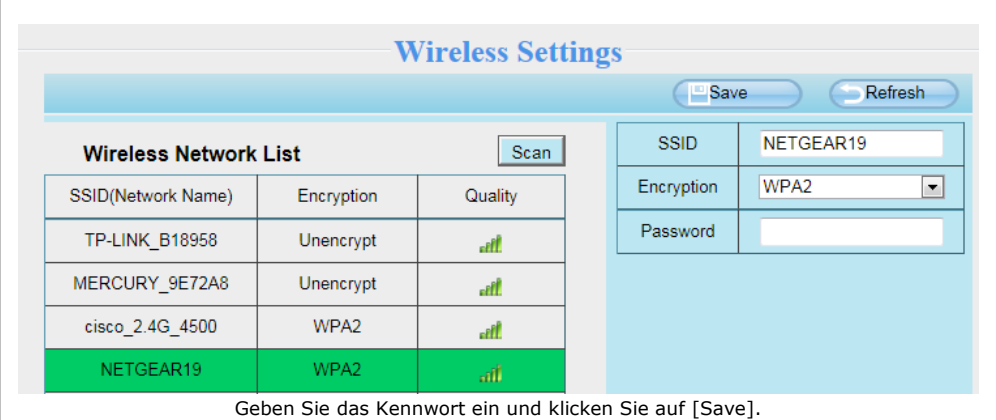

## **8.3 Fernzugriff**

- **1.** Öffnen Sie [Settings] (oben).
- **2.** Klicken Sie auf [Network] > [IP Configuration] (links). Entmarkieren Sie das Kästchen [Obtain IP DHCP].

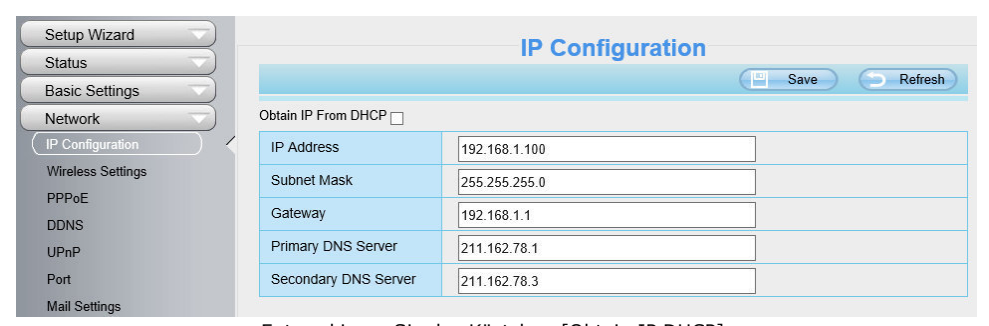

Entmarkieren Sie das Kästchen [Obtain IP DHCP].

**3.** Klicken Sie auf [UPnP] und [DDNS] und aktivieren Sie beide Funktionen.

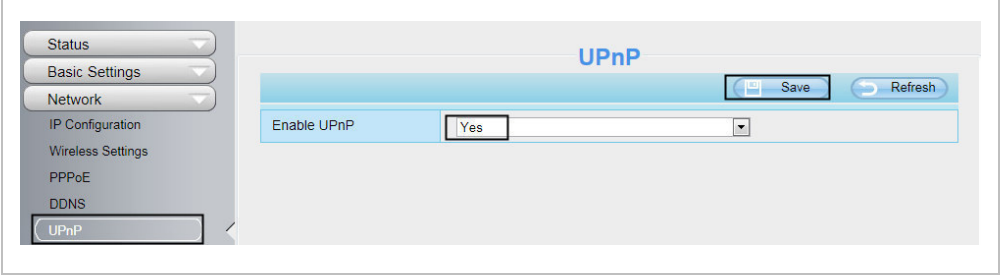

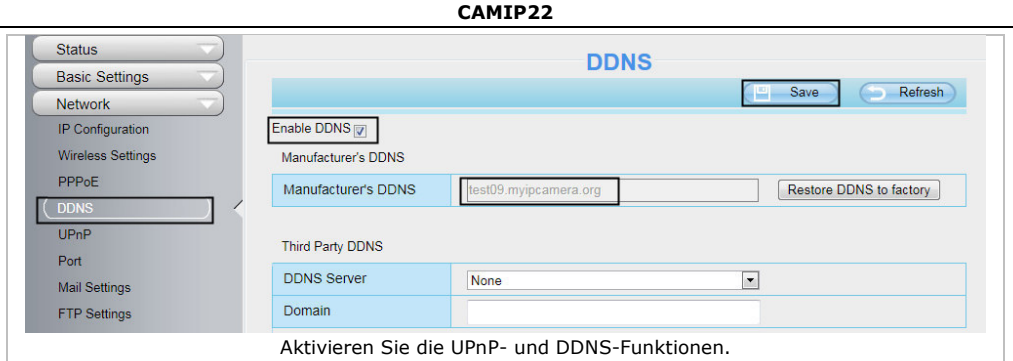

**4.** Klicken Sie auf [Port] und wählen Sie die Kamera in dem [HTTPS Port]-Feld.

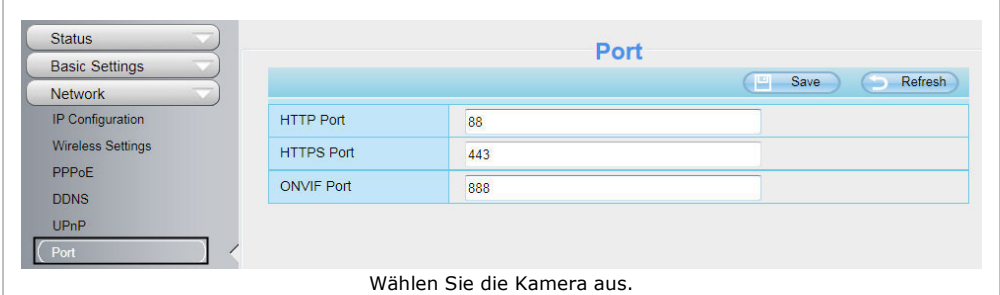

### **Die UPnP-Funktion aktivieren**

Überspringen Sie folgende Schritte wenn die UPnP-Funktion aktiviert ist.

**1.** Hat der Router eine UPnP-Funktion, klicken Sie dann auf [Forwarding] > [UPnP]. Beachten Sie, dass der Status aktiviert ist.

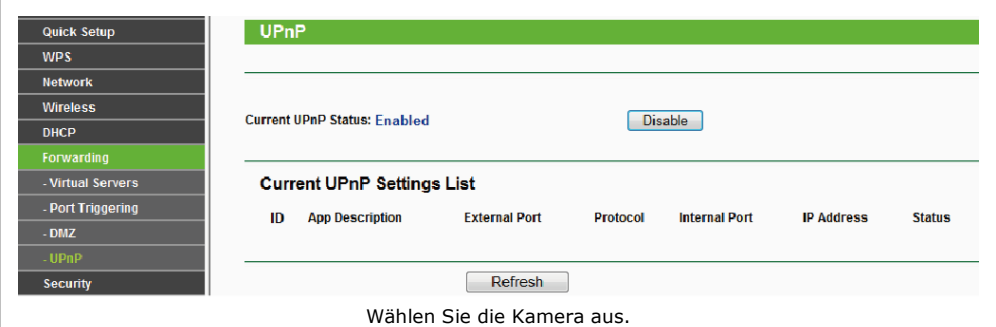

- **CAMIP22**
- **2.** Hat der Router keine UPnP-Funktion, klicken Sie dann auf [Forwarding] > [Virtual Servers]. Klicken Sie auf [Add New].

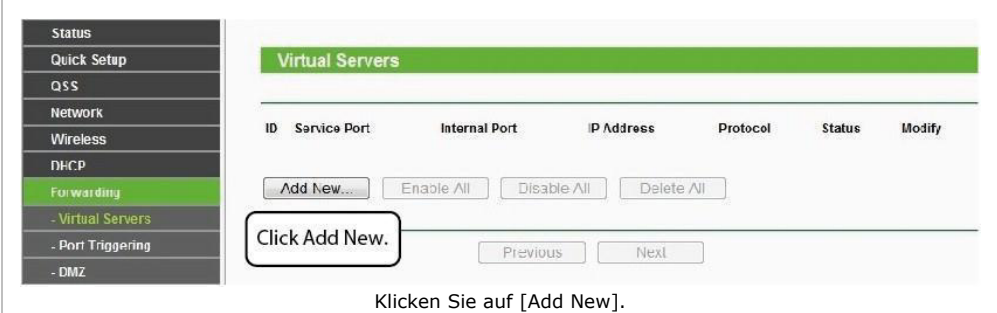

**3.** Geben Sie den Port und die IP-Adresse der Kamera ein und klicken Sie auf [Save].

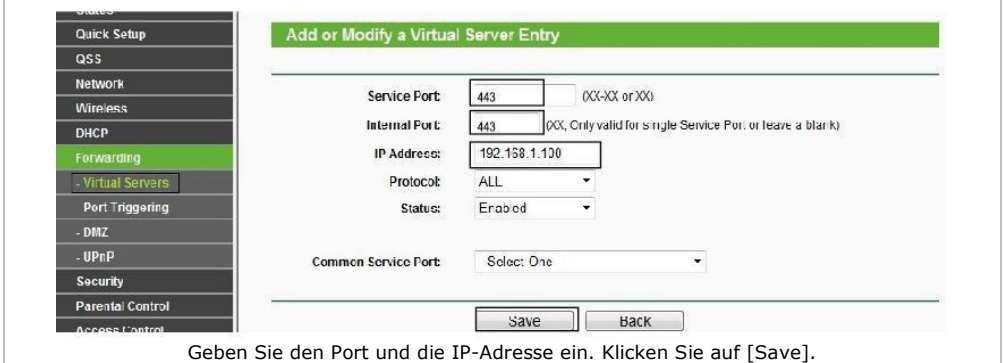

**4.** Greifen Sie mit dem folgenden URL auf die Kamera zu: https://domain name:HTTPS port. Beispiel: https://test09.myipcamera.org:443.

## **8.4 Zugriff auf die Kamera über Smartphone**

- 1. Suchen und installieren Sie [IPCam\_Viewer] (App Store für iOS®-Geräte). Suchen und installieren Sie [IPCam Viewer] (Google Play Store für Android®-Geräte.
- **2.** Beachten Sie, dass Sie Ihr Smartphone mit dem Router verbinden.
- **3.** Starten Sie die App und gehen Sie zur Seite [IPC Management]. Klicken Sie auf [QR Scan].

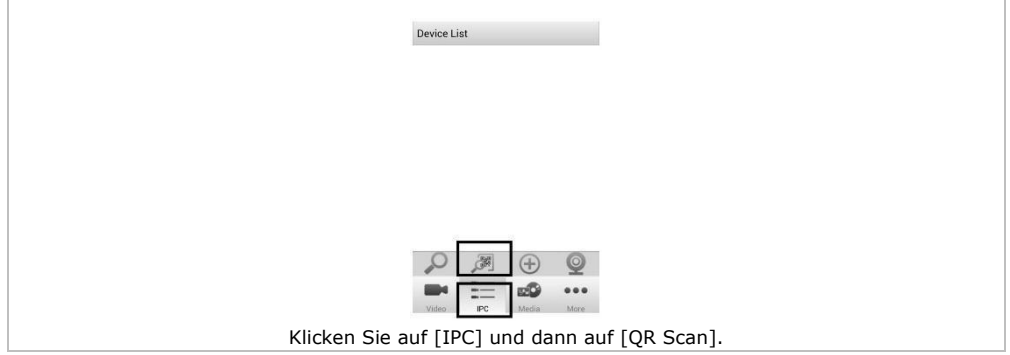

### **4.** Geben Sie den Benutzernamen und das Kennwort ein, und klicken Sie auf [OK], um zu bestätigen.

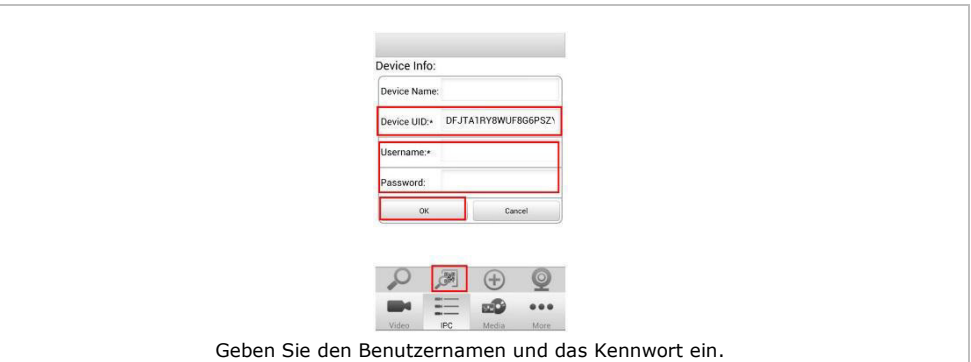

**5.** Die Kamera erscheint in der Liste. Klicken Sie, um die Live-Videobilder zu sehen.

## **9. Technische Daten**

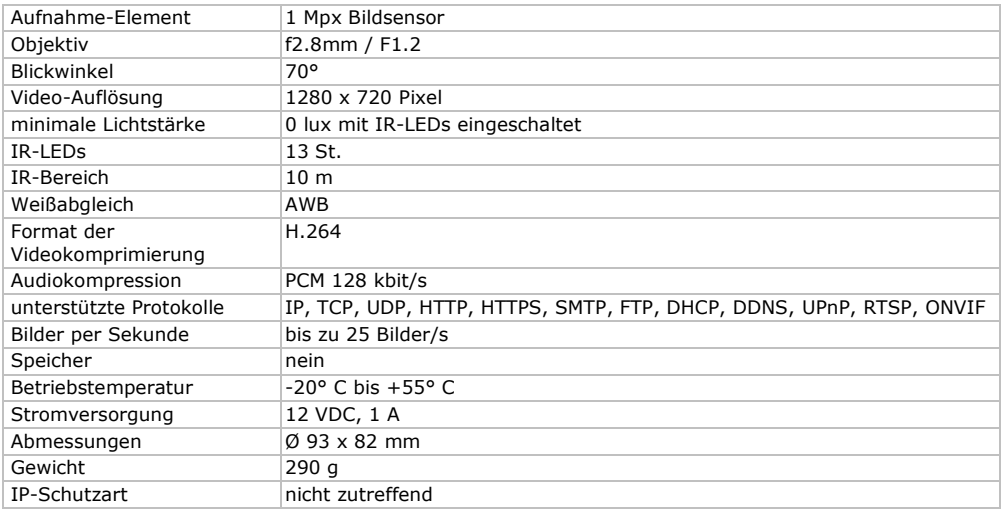

**Verwenden Sie dieses Gerät nur mit originellen Zubehörteilen. Velleman NV übernimmt keine Haftung für Schaden oder Verletzungen bei (falscher) Anwendung dieses Gerätes. Mehr Informationen zu diesem Produkt und die neueste Version dieser Bedienungsanleitung finden Sie hier: www.velleman.eu. Alle Änderungen ohne vorherige Ankündigung vorbehalten.** 

R&TTE Konformitätserklärung

Hiermit erklärt Velleman NV, dass der Funkanlagentyp [CAMIP22] der Richtlinie 1999/5/EC entspricht. Der vollständige Text der EU-Konformitätserklärung ist unter der folgenden Internetadresse verfügbar: www.velleman.eu.

### **© URHEBERRECHT**

**Velleman NV besitzt das Urheberrecht für diese Bedienungsanleitung. Alle weltweiten Rechte vorbehalten.** Ohne vorherige schriftliche Genehmigung des Urhebers ist es nicht gestattet, diese Bedienungsanleitung ganz oder in Teilen zu reproduzieren, zu kopieren, zu übersetzen, zu bearbeiten oder zu speichern.

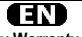

**Velleman® Service and Quality Warranty**  Since its foundation in 1972, Velleman® acquired extensive experience in the electronics world and currently distributes its products in over 85 countries.

All our products fulfil strict quality requirements and legal stipulations in the EU. In order to ensure the quality, our products regularly go through an extra quality check, both by an internal quality department and by specialized external organisations. If, all precautionary measures notwithstanding, problems should occur, please make appeal to our warranty (see guarantee conditions).

### **General Warranty Conditions Concerning Consumer Products (for EU):**

• All consumer products are subject to a 24-month warranty on production flaws and defective material as from the original date of purchase.

• Velleman® can decide to replace an article with an equivalent article, or to refund the retail value totally or partially when the complaint is valid and a free repair or replacement of the article is impossible, or if the expenses are out of proportion.

You will be delivered a replacing article or a refund at the value of 100% of the purchase price in case of a flaw occurred in the first year after the date of purchase and delivery, or a replacing article at 50% of the purchase price or a refund at the value of 50% of the retail value in case of a flaw occurred in the second year after the date of purchase and delivery.

### **• Not covered by warranty:**

- all direct or indirect damage caused after delivery to the article (e.g. by oxidation, shocks, falls, dust, dirt, humidity...), and by the article, as well as its contents (e.g. data loss), compensation for loss of profits; - consumable goods, parts or accessories that are subject to an aging process during normal use, such as batteries (rechargeable, nonrechargeable, built-in or replaceable), lamps, rubber parts, drive belts... (unlimited list);

- flaws resulting from fire, water damage, lightning, accident, natural disaster, etc...

- flaws caused deliberately, negligently or resulting from improper handling, negligent maintenance, abusive use or use contrary to the manufacturer's instructions;

- damage caused by a commercial, professional or collective use of the article (the warranty validity will be reduced to six (6) months when the article is used professionally);

- damage resulting from an inappropriate packing and shipping of the article;

- all damage caused by modification, repair or alteration performed by a third party without written permission by Velleman®.

• Articles to be repaired must be delivered to your Velleman® dealer, solidly packed (preferably in the original packaging), and be completed with the original receipt of purchase and a clear flaw description.

• Hint: In order to save on cost and time, please reread the manual and check if the flaw is caused by obvious causes prior to presenting the article for repair. Note that returning a non-defective article can also involve handling costs.

• Repairs occurring after warranty expiration are subject to shipping costs. • The above conditions are without prejudice to all commercial warranties.

**The above enumeration is subject to modification according to the article (see article's manual).**

## NL.

### **Velleman® service- en kwaliteitsgarantie**

Velleman® heeft sinds zijn oprichting in 1972 een ruime ervaring opgebouwd in de elektronicawereld en verdeelt op dit moment producten in meer dan 85 landen. Al onze producten beantwoorden aan strikte kwaliteitseisen en aan de wettelijke bepalingen geldig in de EU. Om de kwaliteit te waarborgen, ondergaan onze producten op regelmatige tijdstippen een extra kwaliteitscontrole, zowel door onze eigen kwaliteitsafdeling als door externe gespecialiseerde organisaties. Mocht er ondanks deze voorzorgen toch een probleem optreden, dan kunt u steeds een beroep doen op onze waarborg (zie waarborgvoorwaarden).

#### **Algemene waarborgvoorwaarden consumentengoederen (voor Europese Unie):**

• Op alle consumentengoederen geldt een garantieperiode van 24 maanden op productie- en materiaalfouten en dit vanaf de oorspronkelijke aankoopdatum.

• Indien de klacht gegrond is en een gratis reparatie of vervanging van een artikel onmogelijk is of indien de kosten hiervoor buiten verhouding zijn, kan Velleman® beslissen het desbetreffende artikel te vervangen door een gelijkwaardig artikel of de aankoopsom van het artikel gedeeltelijk of volledig terug te betalen. In dat geval krijgt u een vervangend product of terugbetaling ter waarde van 100% van de aankoopsom bij ontdekking van een gebrek tot één jaar na aankoop en levering, of een vervangend product tegen 50% van de kostprijs of terugbetaling van 50 % bij ontdekking na één jaar tot 2 jaar.

#### **• Valt niet onder waarborg:**

- alle rechtstreekse of onrechtstreekse schade na de levering veroorzaakt aan het toestel (bv. door oxidatie, schokken, val, stof, vuil, vocht...), en door het toestel, alsook zijn inhoud (bv. verlies van data), vergoeding voor eventuele winstderving.

- verbruiksgoederen, onderdelen of hulpstukken die onderhevig zijn aan veroudering door normaal gebruik zoals bv. batterijen (zowel oplaadbare als niet-oplaadbare, ingebouwd of vervangbaar), lampen, rubberen onderdelen, aandrijfriemen... (onbeperkte lijst).

- defecten ten gevolge van brand, waterschade, bliksem, ongevallen, natuurrampen, enz.

- defecten veroorzaakt door opzet, nalatigheid of door een onoordeelkundige behandeling, slecht onderhoud of abnormaal gebruik of gebruik van het toestel strijdig met de voorschriften van de fabrikant. - schade ten gevolge van een commercieel, professioneel of collectief

gebruik van het apparaat (bij professioneel gebruik wordt de garantieperiode herleid tot 6 maand).

- schade veroorzaakt door onvoldoende bescherming bij transport van het apparaat.

- alle schade door wijzigingen, reparaties of modificaties uitgevoerd door derden zonder toestemming van Velleman®.

• Toestellen dienen ter reparatie aangeboden te worden bij uw Velleman®-verdeler. Het toestel dient vergezeld te zijn van het oorspronkelijke aankoopbewijs. Zorg voor een degelijke verpakking (bij voorkeur de originele verpakking) en voeg een duidelijke foutomschrijving bij.

• Tip: alvorens het toestel voor reparatie aan te bieden, kijk nog eens na of er geen voor de hand liggende reden is waarom het toestel niet naar behoren werkt (zie handleiding). Op deze wijze kunt u kosten en tijd besparen. Denk eraan dat er ook voor niet-defecte toestellen een kost voor controle aangerekend kan worden.

• Bij reparaties buiten de waarborgperiode zullen transportkosten aangerekend worden.

• Elke commerciële garantie laat deze rechten onverminderd.

**Bovenstaande opsomming kan eventueel aangepast worden naargelang de aard van het product (zie handleiding van het betreffende product).** 

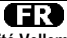

### **Garantie de service et de qualité Velleman®**

Depuis 1972, Velleman® a gagné une vaste expérience dans le secteur de l'électronique et est actuellement distributeur dans plus de 85 pays. Tous nos produits répondent à des exigences de qualité rigoureuses et à des dispositions légales en vigueur dans l'UE. Afin de garantir la qualité, nous soumettons régulièrement nos produits à des contrôles de qualité supplémentaires, tant par notre propre service qualité que par un service qualité externe. Dans le cas improbable d'un défaut malgré toutes les précautions, il est possible d'invoquer notre garantie (voir les conditions de garantie).

#### **Conditions générales concernant la garantie sur les produits grand public (pour l'UE) :**

• tout produit grand public est garanti 24 mois contre tout vice de production ou de matériaux à dater du jour d'acquisition effective ; • si la plainte est justifiée et que la réparation ou le remplacement d'un article est jugé impossible, ou lorsque les coûts s'avèrent

disproportionnés, Velleman® s'autorise à remplacer ledit article par un article équivalent ou à rembourser la totalité ou une partie du prix d'achat. Le cas échéant, il vous sera consenti un article de remplacement ou le remboursement complet du prix d'achat lors d'un défaut dans un délai de 1 an après l'achat et la livraison, ou un article de remplacement moyennant 50% du prix d'achat ou le remboursement de 50% du prix d'achat lors d'un défaut après 1 à 2 ans.

### **• sont par conséquent exclus :**

- tout dommage direct ou indirect survenu à l'article après livraison (p.ex. dommage lié à l'oxydation, choc, chute, poussière, sable, impureté…) et provoqué par l'appareil, ainsi que son contenu (p.ex. perte de données) et une indemnisation éventuelle pour perte de revenus ;

- toute pièce ou accessoire nécessitant un remplacement causé par un usage normal comme p.ex. piles (rechargeables comme non rechargeables, intégrées ou remplaçables), ampoules, pièces en caoutchouc, courroies… (liste illimitée) ;

- tout dommage qui résulte d'un incendie, de la foudre, d'un accident, d'une catastrophe naturelle, etc. ;

- out dommage provoqué par une négligence, volontaire ou non, une utilisation ou un entretien incorrect, ou une utilisation de l'appareil contraire aux prescriptions du fabricant ;

- tout dommage à cause d'une utilisation commerciale, professionnelle ou collective de l'appareil (la période de garantie sera réduite à 6 mois lors d'une utilisation professionnelle) ;

- tout dommage à l'appareil qui résulte d'une utilisation incorrecte ou différente que celle pour laquelle il a été initialement prévu comme décrit dans la notice ;

- tout dommage engendré par un retour de l'appareil emballé dans un conditionnement non ou insuffisamment protégé.

- toute réparation ou modification effectuée par une tierce personne sans l'autorisation explicite de SA Velleman® ; - frais de transport de et vers Velleman® si l'appareil n'est plus couvert sous la garantie.

• toute réparation sera fournie par l'endroit de l'achat. L'appareil doit nécessairement être accompagné du bon d'achat d'origine et être dûment conditionné (de préférence dans l'emballage d'origine avec mention du défaut) ;

• tuyau : il est conseillé de consulter la notice et de contrôler câbles, piles, etc. avant de retourner l'appareil. Un appareil retourné jugé défectueux qui s'avère en bon état de marche pourra faire l'objet d'une note de frais à charge du consommateur ;

• une réparation effectuée en-dehors de la période de garantie fera l'objet de frais de transport ;

• toute garantie commerciale ne porte pas atteinte aux conditions susmentionnées.

**La liste susmentionnée peut être sujette à une complémentation selon le type de l'article et être mentionnée dans la notice d'emploi.**

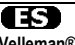

**Garantía de servicio y calidad Velleman®**  Desde su fundación en 1972 Velleman® ha adquirido una amplia experiencia como distribuidor en el sector de la electrónica en más de 85 países. Todos nuestros productos responden a normas de calidad rigurosas y disposiciones legales vigentes en la UE. Para garantizar la calidad, sometemos nuestros productos regularmente a controles de calidad adicionales, tanto a través de nuestro propio servicio de calidad como de un servicio de calidad externo. En el caso improbable de que surgieran problemas a pesar de todas las precauciones, es posible recurrir a nuestra garantía (véase las condiciones de garantía).

### **Condiciones generales referentes a la garantía sobre productos de venta al público (para la Unión Europea):**

• Todos los productos de venta al público tienen un perìodo de garantìa de 24 meses contra errores de producción o errores en materiales desde la adquisición original:

• Si la queja está fundada y si la reparación o sustitución de un artìculo no es posible, o si los gastos son desproporcionados, Velleman® autoriza reemplazar el artículo por un artículo equivalente o reembolsar la totalidad o una parte del precio de compra. En este caso, usted recibirá un artículo de recambio o el reembolso completo del precio de compra si encuentra algún fallo hasta un año después de la compra y entrega, o un artículo de recambio al 50% del precio de compra o el reembolso del 50% del precio de compra si encuentra un fallo después de 1 año y hasta los 2 años después de la compra y entrega.

#### **Por consiguiente, están excluidos entre otras cosas:**

- todos los daños causados directa o indirectamente al aparato (p.ej. por oxidación, choques, caída,...) y a su contenido (p.ej. pérdida de datos) después de la entrega y causados por el aparato, y cualquier indemnización por posible pérdida de ganancias;

- partes o accesorios, que estén expuestos al desgaste causado por un uso normal, como por ejemplo baterías (tanto recargables como no recargables, incorporadas o reemplazables), bombillas, partes de goma, etc. (lista ilimitada);

- defectos causados por un incendio, daños causados por el agua, rayos, accidentes, catástrofes naturales, etc.;

- defectos causados a conciencia, descuido o por malos tratos, un mantenimiento inapropiado o un uso anormal del aparato contrario a las instrucciones del fabricante;

- daños causados por un uso comercial, profesional o colectivo del aparato (el período de garantía se reducirá a 6 meses con uso profesional);

- daños causados por un uso incorrecto o un uso ajeno al que está previsto el producto inicialmente como está descrito en el manual del usuario;

- daños causados por una protección insuficiente al transportar el aparato.

- daños causados por reparaciones o modificaciones efectuadas por una tercera persona sin la autorización explícita de Velleman®;

- se calcula gastos de transporte de y a Velleman® si el aparato ya no está cubierto por la garantía.

• Cualquier artìculo que tenga que ser reparado tendrá que ser devuelto a su distribuidor Velleman®. Devuelva el aparato con la factura de compra original y transpórtelo en un embalaje sólido (preferentemente el embalaje original). Incluya también una buena descripción del fallo:

• Consejo: Lea el manual del usuario y controle los cables, las pilas, etc. antes de devolver el aparato. Si no se encuentra un defecto en el artículo los gastos podrían correr a cargo del cliente;

• Los gastos de transporte correrán a carga del cliente para una reparación efectuada fuera del período de garantía.

• Cualquier gesto comercial no disminuye estos derechos.

**La lista previamente mencionada puede ser adaptada según el tipo de artículo (véase el manual del usuario del artículo en cuestión).** 

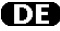

### **Velleman® Service- und Qualitätsgarantie**

Seit der Gründung in 1972 hat Velleman® sehr viel Erfahrung als Verteiler in der Elektronikwelt in über 85 Ländern aufgebaut.

Alle Produkte entsprechen den strengen Qualitätsforderungen und gesetzlichen Anforderungen in der EU. Um die Qualität zu gewährleisten werden unsere Produkte regelmäßig einer zusätzlichen Qualitätskontrolle unterworfen, sowohl von unserer eigenen Qualitätsabteilung als auch von externen spezialisierten Organisationen. Sollten, trotz aller

Vorsichtsmaßnahmen, Probleme auftreten, nehmen Sie bitte die Garantie in Anspruch (siehe Garantiebedingungen).

#### **Allgemeine Garantiebedingungen in Bezug auf Konsumgüter (für die Europäische Union):**

• Alle Produkte haben für Material- oder Herstellungsfehler eine Garantieperiode von 24 Monaten ab Verkaufsdatum.

• Wenn die Klage berechtigt ist und falls eine kostenlose Reparatur oder ein Austausch des Gerätes unmöglich ist, oder wenn die Kosten dafür unverhältnismäßig sind, kann Velleman® sich darüber entscheiden, dieses Produkt durch ein gleiches Produkt zu ersetzen oder die Kaufsumme ganz oder teilweise zurückzuzahlen. In diesem Fall erhalten Sie ein Ersatzprodukt oder eine Rückzahlung im Werte von 100% der Kaufsumme im Falle eines Defektes bis zu 1 Jahr nach Kauf oder Lieferung, oder Sie bekommen ein Ersatzprodukt im Werte von 50% der Kaufsumme oder eine Rückzahlung im Werte von 50 % im Falle eines Defektes im zweiten Jahr.

### **• Von der Garantie ausgeschlossen sind:**

- alle direkten oder indirekten Schäden, die nach Lieferung am Gerät und durch das Gerät verursacht werden (z.B. Oxidation, Stöße, Fall, Staub, Schmutz, Feuchtigkeit, ...), sowie auch der Inhalt (z.B. Datenverlust), Entschädigung für eventuellen Gewinnausfall.

- Verbrauchsgüter, Teile oder Zubehörteile, die durch normalen Gebrauch dem Verschleiß ausgesetzt sind, wie z.B. Batterien (nicht nur aufladbare, sondern auch nicht aufladbare, eingebaute oder ersetzbare), Lampen, Gummiteile, Treibriemen, usw. (unbeschränkte Liste).

- Schäden verursacht durch Brandschaden, Wasserschaden, Blitz, Unfälle, Naturkatastrophen, usw.

- Schäden verursacht durch absichtliche, nachlässige oder unsachgemäße Anwendung, schlechte Wartung, zweckentfremdete Anwendung oder Nichtbeachtung von Benutzerhinweisen in der Bedienungsanleitung.

- Schäden infolge einer kommerziellen, professionellen oder kollektiven Anwendung des Gerätes (bei gewerblicher Anwendung wird die Garantieperiode auf 6 Monate zurückgeführt).

- Schäden verursacht durch eine unsachgemäße Verpackung und unsachgemäßen Transport des Gerätes.

- alle Schäden verursacht durch unautorisierte Änderungen, Reparaturen oder Modifikationen, die von einem Dritten ohne Erlaubnis von Velleman® vorgenommen werden.

• Im Fall einer Reparatur, wenden Sie sich an Ihren Velleman®-Verteiler. Legen Sie das Produkt ordnungsgemäß verpackt (vorzugsweise die Originalverpackung) und mit dem Original-Kaufbeleg vor. Fügen Sie eine deutliche Fehlerbeschreibung hinzu.

• Hinweis: Um Kosten und Zeit zu sparen, lesen Sie die Bedienungsanleitung nochmals und überprüfen Sie, ob es keinen auf de Hand liegenden Grund gibt, ehe Sie das Gerät zur Reparatur zurückschicken. Stellt sich bei der Überprüfung des Gerätes heraus, dass kein Geräteschaden vorliegt, könnte dem Kunden eine Untersuchungspauschale berechnet.

• Für Reparaturen nach Ablauf der Garantiefrist werden Transportkosten berechnet.

• Jede kommerzielle Garantie lässt diese Rechte unberührt.

**Die oben stehende Aufzählung kann eventuell angepasst werden gemäß der Art des Produktes (siehe Bedienungsanleitung des Gerätes).**